# **MANUAL TÉCNICO DE ORÇAMENTO DAS ESTATAIS 2019**

## **Governo do Estado do Rio Grande do Sul Secretaria de Planejamento, Governança e Gestão**

**Departamento de Orçamento e Finanças do Estado**

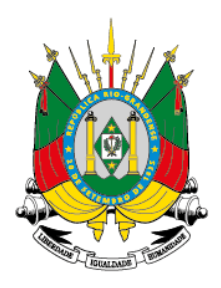

## GOVERNO DO ESTADO **RIO GRANDE DO SUL** SECRETARIA DE PLANEJAMENTO.

GOVERNANÇA E GESTÃO

## **MANUAL PARA A ELABORAÇÃO DA PROPOSTA ORÇAMENTÁRIA DAS EMPRESAS ESTATAIS PARA O EXERCÍCIO FINANCEIRO DE 2019**

**Julho/ 2018**

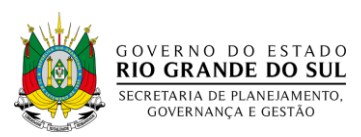

## **Estado do Rio Grande do Sul**

José Ivo Sartori Governador José Paulo Dornelles Cairoli Vice-Governador

## **Secretaria de Planejamento, Governança e Gestão**

Josué de Souza Barbosa Secretário Melissa Guagnini Hoffmann Custódio Secretária-Adjunta

#### **Departamento de Orçamento e Finanças**

Herbert Klarmann Diretor José Nilson da Cunha Maia Diretor-Adjunto

## **Equipe de Elaboração e Organização**

Adi Collaziol Adoni-Zedeque Rodrigues Alencar Alessandro Castilhos Martins Ana Alaídes Ferreira Vargas Andrei Felipe da Silva Nunes Carmen Juçara da Silva Nunes (Revisora) Carolina Gyenes (Organizadora) Cláudia Conzatti Dal Pozzo Fabiano Schardosim Schwanck Fernando Ionnides Lopez da Cruz Liderau dos Santos Marques Júnior Paulo Cesar Santos Chiechelski Paulo Rosado Telles Roberta Hansel de Moraes (Organizadora) Roberto Dias Torres Rômulo Messias Kipper Thiago Felker Andreis

Manual Técnico de Orçamento 2019 / Rio Grande do Sul. Secretaria de Planejamento, Governança e Gestão. Departamento de Orçamento. Porto Alegre: Secretaria de Planejamento, Governança e Gestão, 2018.

36 p.: il.

1. Orçamento Público. 2. Finanças Públicas. I. Rio Grande do Sul. Secretaria de Planejamento, Governança e Gestão. II. Título.

Leila Verena Rivas dos Santos Bibliotecária responsável: Irma Carina Brum Macolmes CRB 10/1393

**Informações:** http://planejamento.rs.gov.br/inicial Secretaria de Estado do Planejamento, Governança e Gestão – SPGG Av. Borges de Medeiros, nº 1501 – 19º, 20º e 21º andares - Centro – Porto Alegre – RS

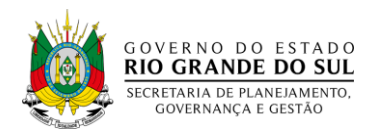

## **APRESENTAÇÃO**

A administração pública precisa se modernizar, buscando aprimorar as ferramentas de gestão, priorizando a melhoria das políticas públicas ofertadas à população. A nossa proposta para o Orçamento 2019 deverá refletir as ações implementadas pelo Governo, alinhando as estratégias e proporcionando mais efetividade aos recursos públicos.

Dentro deste propósito a Secretaria de Planejamento, Governança e Gestão - SPGG apresenta a versão 2019 do Manual Técnico de Orçamento para as Empresas Estatais – MTO. Elaborado pelo Departamento de Orçamento e Finanças, o documento marca o início das orientações para o processo de construção da proposta orçamentária 2019 do Estado do Rio Grande do Sul, devendo ser utilizado como instrumento de apoio e referência para este trabalho.

Este instrumento objetiva garantir o alinhamento dos documentos produzidos pelos agentes setoriais da Administração Pública Estadual do Rio Grande do Sul que atuam na área de planejamento e orçamento, para a elaboração das propostas parciais nos diferentes setores.

O compromisso da SPGG, dentro das novas competências trazidas pela reestruturação administrativa estadual, é revisar anualmente os procedimentos adotados, incorporando novos elementos e adequando-os às alterações da legislação, de modo a tornar a elaboração da Proposta Orçamentária mais prática e transparente.

Nesta versão 2019 trazemos como novidade o Sistema de Planejamento e Gestão (SPG) que proporcionará aos órgãos setoriais do Governo a ter um único sistema para alimentar o cadastro de programas e ações utilizados no Plano Plurianual (PPA) e no Orçamento do Estado. O MTO será disponibilizado no Portal da SPGG e no SPG permitindo maior acessibilidade, permanente consulta e redução dos custos de impressão.

é de Souza Barbosa. Secretário de Estado de Planejamento, Governanca e Gestão.

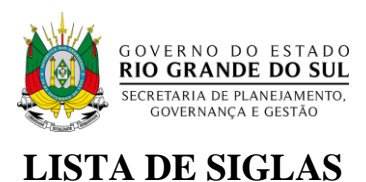

- COREDE Conselho Regional de Desenvolvimento
- DEPLAN Departamento de Planejamento Governamental
- DOF Departamento de Orçamento e Finanças
- DFE Demonstrativo de Fluxo das Estatais
- DTIC Departamento de Tecnologia da Informação e Comunicação
- LOA Lei Orçamentária Anual
- LDO Lei de Diretrizes Orçamentárias
- MTO Manual Técnico de Orçamento
- PPA Plano Plurianual
- SEO Sistema de Elaboração do Orçamento
- SISPLAG Sistema de Planejamento
- SPG Sistema de Planejamento e Gestão
- SPGG Secretaria de Planejamento, Governança e Gestão
- SOE web Sistema Operacional Estendido

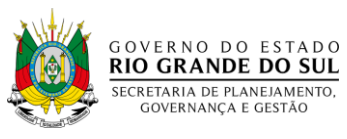

## **SUMÁRIO**

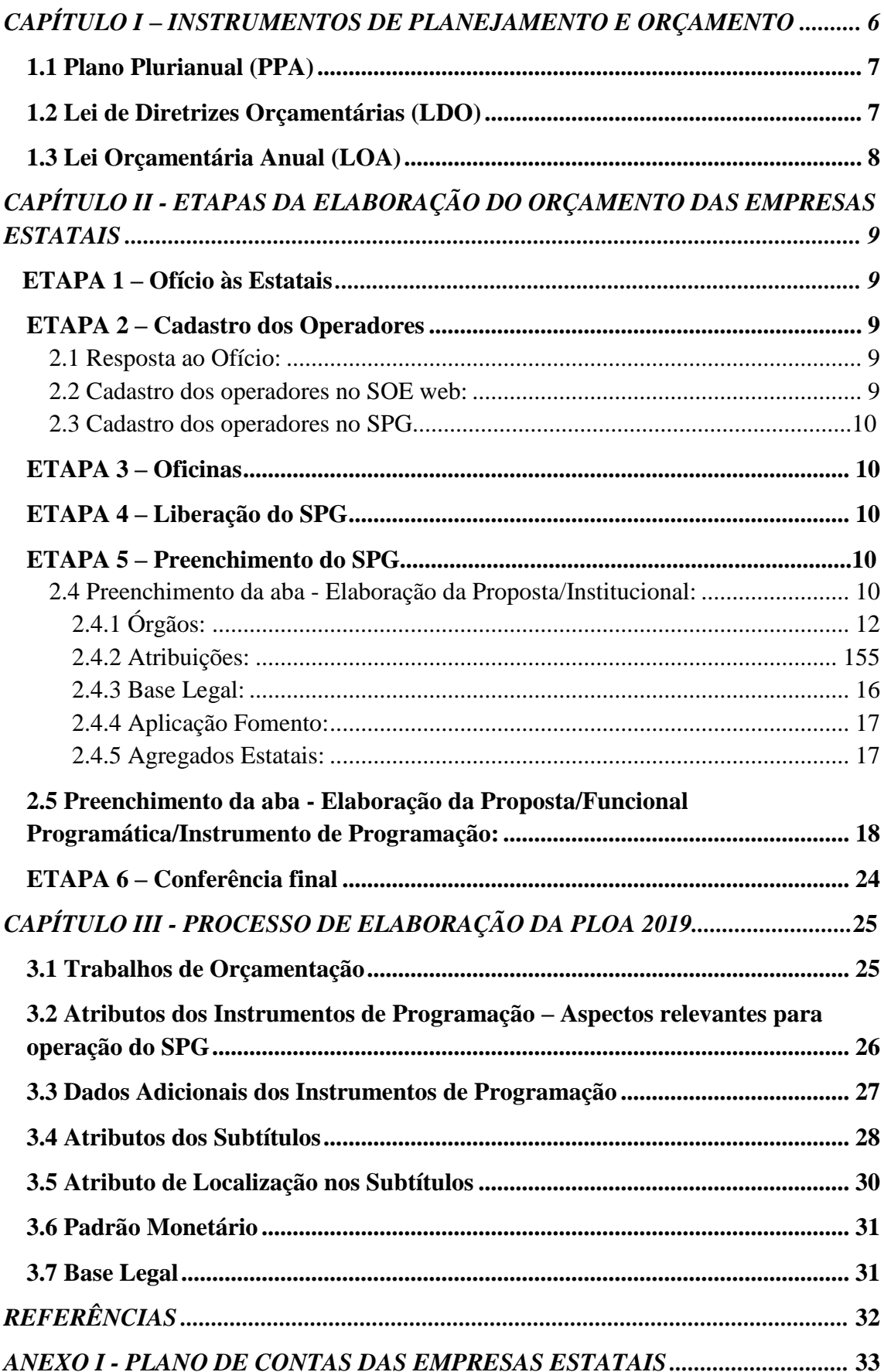

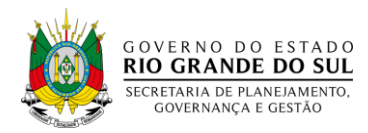

## **INTRODUÇÃO**

A Constituição Federal estabelece, em seu art. 165, § 5º, inciso II, que a lei orçamentária anual compreenderá, entre outros, o Orçamento de Investimento das empresas em que a União, direta ou indiretamente, detenha a maioria do capital social com direito a voto, excetuadas aquelas cuja programação conste integralmente no Orçamento Fiscal ou no da Seguridade Social. Assim, juntamente com os Orçamentos Fiscal e da Seguridade Social, o Orçamento de Investimento das empresas estatais compõe o Orçamento Geral da União.

Por sua vez, a Constituição Estadual estabelece, em seu art. 149, § 5º, inciso I, que o orçamento geral da administração direta será acompanhado dos orçamentos das empresas públicas e de outras empresas em que o Estado, direta ou indiretamente, detenha a maioria do capital com direito a voto.

De acordo com o art. 152 § 8º, inciso III da Constituição Estadual, o prazo máximo para o encaminhamento ao Poder Legislativo, pelo Governador do Estado, dos projetos de lei dos orçamentos anuais é até 15 de setembro e devolvido para a sanção até 30 de novembro de cada ano.

O Orçamento de Investimento das Empresas Estatais está sob a coordenação do DOF da SPGG, que é responsável também pela coordenação e elaboração do Orçamento Fiscal e da Seguridade Social.

Assim, para que o DOF, as empresas estatais e as secretarias supervisoras possam compatibilizar suas informações o presente Manual trata da elaboração do Orçamento das Estatais, apresentando as instruções para o adequado preenchimento de formulários que compõem a proposta orçamentária.

O principal objetivo deste Manual, portanto, é servir como instrumento orientador das empresas estatais no que tange à apresentação das informações econômico-financeiras relativas ao Orçamento de Investimentos e de custeio.

Dessa forma, procura-se neste trabalho abordar a estrutura do DFE, descrevendo cada um dos seus componentes através do plano de contas. Além disso, são apresentadas as etapas da elaboração do orçamento das empresas estatais, bem como o preenchimento do SPG.

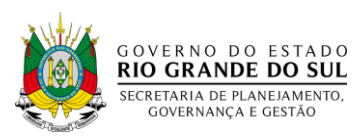

#### <span id="page-7-0"></span>**CAPÍTULO I – INSTRUMENTOS DE PLANEJAMENTO E ORÇAMENTO**

O modelo orçamentário brasileiro é definido na Constituição Federal de 1988 do Brasil. Compõe-se de três instrumentos: o Plano Plurianual – PPA, a Lei de Diretrizes Orçamentárias – LDO e a Lei Orçamentária Anual - LOA.

*Art. 165. Leis de iniciativa do Poder Executivo estabelecerão:*

*I - o plano plurianual;*

*II - as diretrizes orçamentárias;*

*III - os orçamentos anuais.*

O PPA, com vigência de quatro anos, tem como função estabelecer as diretrizes, objetivos e metas de médio prazo da administração pública. Cabe à LDO, anualmente, enunciar as políticas públicas e respectivas prioridades para o exercício seguinte. Já a LOA tem como principais objetivos estimar a receita e fixar a programação das despesas para o exercício financeiro. Assim, a LDO ao identificar no PPA as ações que receberão prioridade no exercício seguinte torna-se o elo entre o PPA, que funciona como um plano de médio-prazo do governo, e a LOA, que é o instrumento que viabiliza a execução do plano de trabalho do exercício a que se refere.

De acordo com a Constituição Federal, o exercício da função do planejamento é um dever do Estado, tendo caráter determinante para o setor público e indicativo para o setor privado.

> *Art. 174. Como agente normativo e regulador da atividade econômica, o Estado exercerá, na forma da lei, as funções de fiscalização, incentivo e planejamento, sendo este determinante para o setor público e indicativo para o setor privado.*

Assim, o planejamento expresso no Plano Plurianual assume a forma de grande moldura legal e institucional para a ação do governo, bem como para a formulação dos planos regionais e setoriais.

O § 1º do inciso XI do art. 167 da Constituição Federal é um argumento forte em relação à importância que os constituintes deram ao planejamento no Brasil:

> *§ 1º Nenhum investimento cuja execução ultrapasse um exercício financeiro poderá ser iniciado sem prévia inclusão no plano plurianual, ou sem lei que autorize a inclusão, sob pena de crime de responsabilidade.*

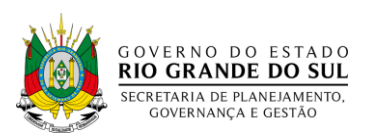

#### <span id="page-8-0"></span>**1.1 Plano Plurianual (PPA)**

Conforme disposto no artigo 165 da Constituição Federal de 1988, o Plano Plurianual estabelece, de forma regionalizada, as diretrizes, os objetivos e as metas da administração pública para as despesas de capital e outras delas decorrentes e para as relativas aos programas de duração continuada.

Da mesma forma, o art. 149 da Constituição Estadual de 1989 prevê que a lei que aprovar o plano plurianual estabelecerá, de forma regionalizada, as diretrizes, objetivos e metas, quantificados física e financeiramente, dos programas da administração direta e indireta, de suas fundações, das empresas públicas e das empresas em que o Estado detenha, direta ou indiretamente, a maioria do capital social com direito a voto. E, ainda, que o plano plurianual será elaborado em consonância com o plano global de desenvolvimento econômico e social do Estado, podendo ser revisto quando necessário. Essa atribuição confere ao PPA papel central no processo de planejamento do Estado.

Assim, o PPA deve ser elaborado no primeiro ano de uma gestão para o período de 4 anos e, sendo o instrumento coordenador de todas as ações governamentais, deve orientar as prioridades constantes das LDOs e LOAs, bem como todos os planos setoriais instituídos durante o seu período de vigência.

O PPA 2016-2019 foi elaborado e é coordenado pela SPGG seguindo os preceitos estabelecidos no Decreto nº 52.287, de 12 de março de 2015.

#### <span id="page-8-1"></span>**1.2 Lei de Diretrizes Orçamentárias (LDO)**

A LDO é anual e orienta a elaboração dos orçamentos em cada exercício, constituindo-se em instrumento importantíssimo não só para a discussão e definição de prioridades do orçamento, mas também para dispor sobre a distribuição de recursos por Poder, as transferências voluntárias, os critérios para as alterações na legislação tributária, a política tarifária das empresas da administração indireta, a de aplicação das agências financeiras oficiais de fomento e as diretrizes para política de pessoal.

A LDO norteia, ainda, aspectos relativos aos limites de expansão de despesas no orçamento, tanto para o Poder Executivo como para os outros Poderes e órgãos

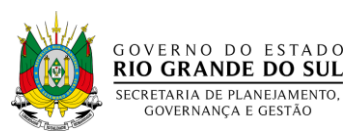

autônomos, portanto, toda discussão que envolve o processo de elaboração da proposta orçamentária deve ser realizada durante o trâmite da mesma.

#### <span id="page-9-0"></span>**1.3 Lei Orçamentária Anual (LOA)**

A Lei Orçamentária Anual (LOA) compreende as receitas e despesas da administração direta e indireta do Estado do Rio Grande do Sul, seus fundos, órgãos, inclusive suas fundações e autarquias. O orçamento deve ser compatível com o PPA e em conformidade com a LDO.

 O orçamento é elaborado pela SPGG e deve ser encaminhado pelo Governador do Estado à Assembleia Legislativa até o dia 15 de setembro de cada ano, na forma de proposta de orçamento (PLOA). Consta na proposta texto de mensagem do Chefe do Poder Executivo, onde são analisados os cenários macros e microeconômicos, as finanças estaduais, a regionalização das receitas e das despesas, os indicadores socioeconômicos e outros assuntos relevantes. Para a sanção da lei, o prazo encerra-se em 30 de novembro.

A Lei Orçamentária Anual compreenderá:

- 1. O orçamento fiscal referente aos Poderes do Estado, seus fundos, órgãos e entidades da administração direta e indireta, inclusive fundações instituídas e mantidas pelo Poder Público, e estatais chamadas de dependentes (deficitárias);
- 2. O orçamento de investimento das empresas em que o Estado, direta ou indiretamente, detenha a maioria do capital social com direito a voto;
- 3. O orçamento da seguridade social, abrangendo todas as entidades e órgãos a ele vinculados, da administração direta ou indireta, bem como os fundos e fundações instituídos e mantidos pelo poder público.

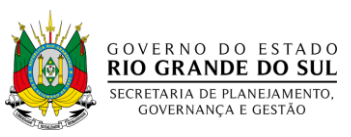

## <span id="page-10-0"></span>**CAPÍTULO II - ETAPAS DA ELABORAÇÃO DO ORÇAMENTO DAS EMPRESAS ESTATAIS**

#### ETAPA 1 – Ofício às Estatais

<span id="page-10-1"></span>A SPGG, através de Ofício encaminhado pelo Gabinete do Secretário, solicita às Secretarias de Estado que entrem em contato com as suas vinculadas, inclusive as Empresas Estatais para a **indicação de técnicos** (operadores e coordenador) **que irão inserir a Proposta Orçamentária no SPG**.

A função dos técnicos será:

- Operadores: realizar os lançamentos dos dados relativos ao orçamento da empresa no SPG;
- Coordenador: distribuir a atividade de lançamento entre o(s) operador (es) conforme necessidade da empresa, bem como revisar e validar as informações lançadas no SPG;
- Ambos participam de treinamento/oficinas realizadas pela SPGG.

#### **ETAPA 2 – Cadastro dos Operadores**

#### <span id="page-10-3"></span><span id="page-10-2"></span>**2.1 Resposta ao Ofício:**

As empresas estatais responderão o Ofício contendo as seguintes informações sobre os técnicos:

- Nome;
- Identidade funcional:
- Cargo/Função;
- Telefone e ramal para contato;
- Endereço eletrônico (e-mail).

#### <span id="page-10-4"></span>**2.2 Cadastro dos operadores no SOE web:**

Os operadores das estatais deverão contatar os responsáveis pelo Sistema Operacional Estendido - *SOE Web -* em sua empresa para verificar se existe cadastro/senha e se o mesmo está atualizado para posterior cadastro dos operadores no SPG.

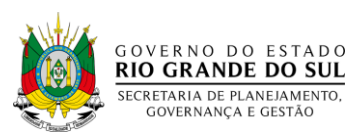

#### <span id="page-11-0"></span>**2.3 Cadastro dos operadores no SPG:**

O cadastro dos operadores no SPG será realizado pelo DOF da SPGG, com base nas informações contidas no Ofício ou e-mail encaminhado.

## **ETAPA 3 – Oficinas**

<span id="page-11-1"></span>Será realizada oficina para orientação, em data preestabelecida, com os técnicos indicados pelas empresas estatais visando esclarecer os procedimentos para inserção de dados da proposta orçamentária no SPG, bem como apresentação dos módulos a serem utilizados.

Será informado o nome, e-mail e o número telefônico dos setorialistas da SPGG responsáveis pelo acompanhamento das estatais e apoio no caso de dúvidas quanto ao preenchimento e manuseio do SPG.

Será estabelecido um cronograma das atividades com prazo para conclusão e fechamento do Sistema.

## **ETAPA 4 – Liberação do SPG**

<span id="page-11-2"></span>Será informado ao coordenador (ou técnico) de cada estatal, através de ligação telefônica e e-mail, que o SPG está liberado para preenchimento, reforçando também o prazo limite para a inserção dos dados no Sistema.

#### <span id="page-11-3"></span>**ETAPA 5 – Preenchimento do SPG**

#### <span id="page-11-4"></span>**2.4 Preenchimento da aba – Orçamento/Elaboração/Institucional:**

Nesta primeira etapa de trabalho, o usuário deverá entrar no módulo "Elaboração" da Proposta, no menu "Institucional", selecionando a aba "Órgão". Da mesma forma, **todas** as estatais deverão, obrigatoriamente, preencher (ou revisar) os ícones (abas) "Atribuições", "Base Legal" e "Agregado Estatais" e nos casos dos órgãos Banrisul e Badesul, também deverá ser preenchida a aba "Aplicação Fomento".

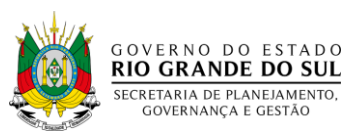

## **SISTEMA DE PLANEJAMENTO E GESTÃO (SPG)**

Com o objetivo de integrar e melhorar os atuais sistemas utilizados na elaboração e acompanhamento do Plano Plurianual (SISPLAG) e do Orçamento do Estado (SEO), a SPGG através de seus departamentos DTIC, DOF e DEPLAN em parceria com a PROCERGS desenvolveu e colocou em operação, o novo Sistema Integrado de Planejamento e Gestão – SPG.

A primeira etapa foi a Autenticação Unificada, isto é, são acessados através da mesma porta de entrada, utilizando como ferramenta de autenticação o Soe Web (mesmo utilizado para o FPE, PROA, etc). A segunda etapa consistiu na migração dos módulos de elaboração do orçamento do SEO para o SPGG concluído em maio. Por fim, o módulo do PPA (que será desenvolvido na 3ª etapa, previsto para ficar pronto em 2019) redireciona para o sistema atual e não tem restrições de rede e navegador.

Assim, com o SPG, os órgãos setoriais do Governo do Estado passarão a ter um único sistema para alimentar o cadastro de programas e ações utilizados no Plano Plurianual (PPA) e no Orçamento do Estado.

 Desde 26 de março de 2018, quando o usuário acessar os links do SEO (http://seo.reders/apl/seo/) e SISPLAG (https://www.epp.rs.gov.br/content/index.php), estará sendo redirecionado para o link do SPG [https://spg.rs.gov.br.](https://spg.rs.gov.br/)

## **PRINCIPAIS ACESSOS AO SISTEMA DE PLANEJAMENTO E GESTÃO – SPG**

Endereço: https://spg.rs.gov.br

Navegador: preferencialmente *Google Chrome*

1. Na tela inicial, serão solicitados os dados de acesso ao SPG:

a) Aba: Organização

Organização: sigla do Órgão

Matrícula: ID

Senha: a cadastrada pelo órgão

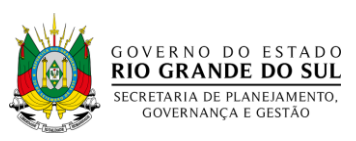

Após preencher os dados na tela inicial, clicar em entrar.

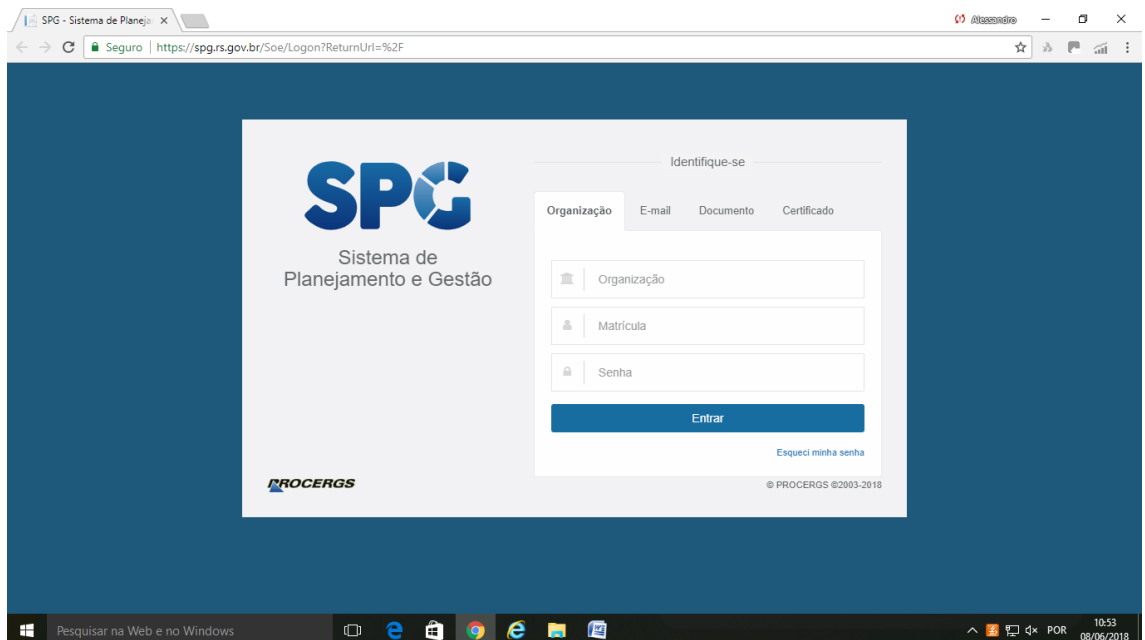

b) Em seguida, selecionar o item Orçamento:

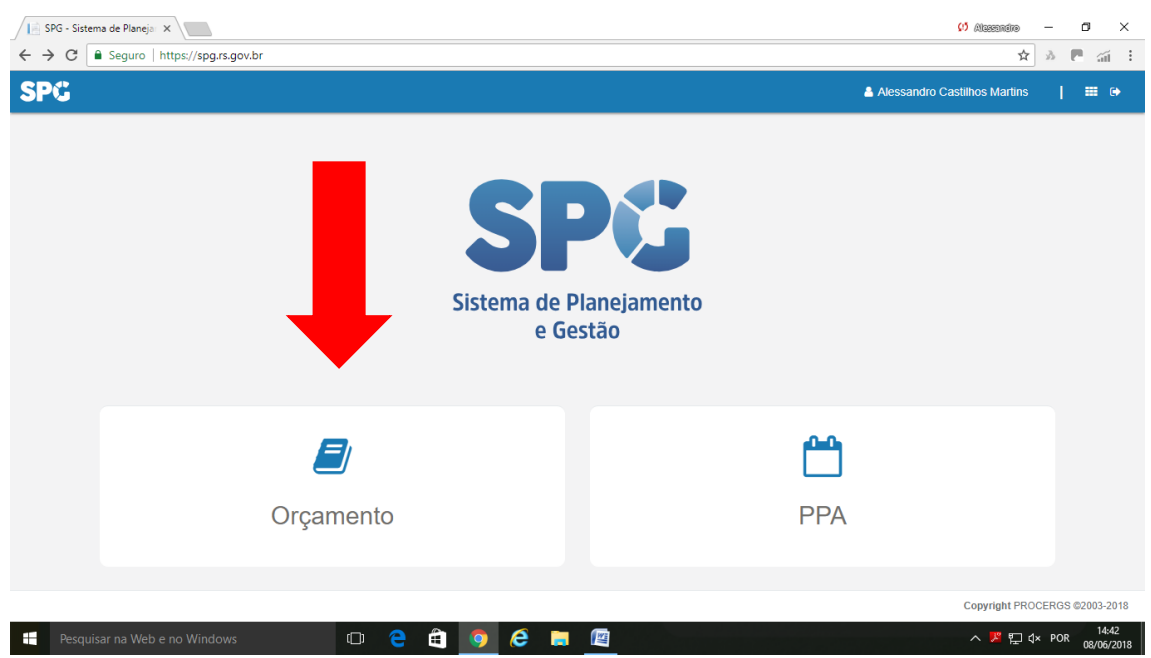

<span id="page-13-0"></span>c) Após, selecionar o item Elaboração:

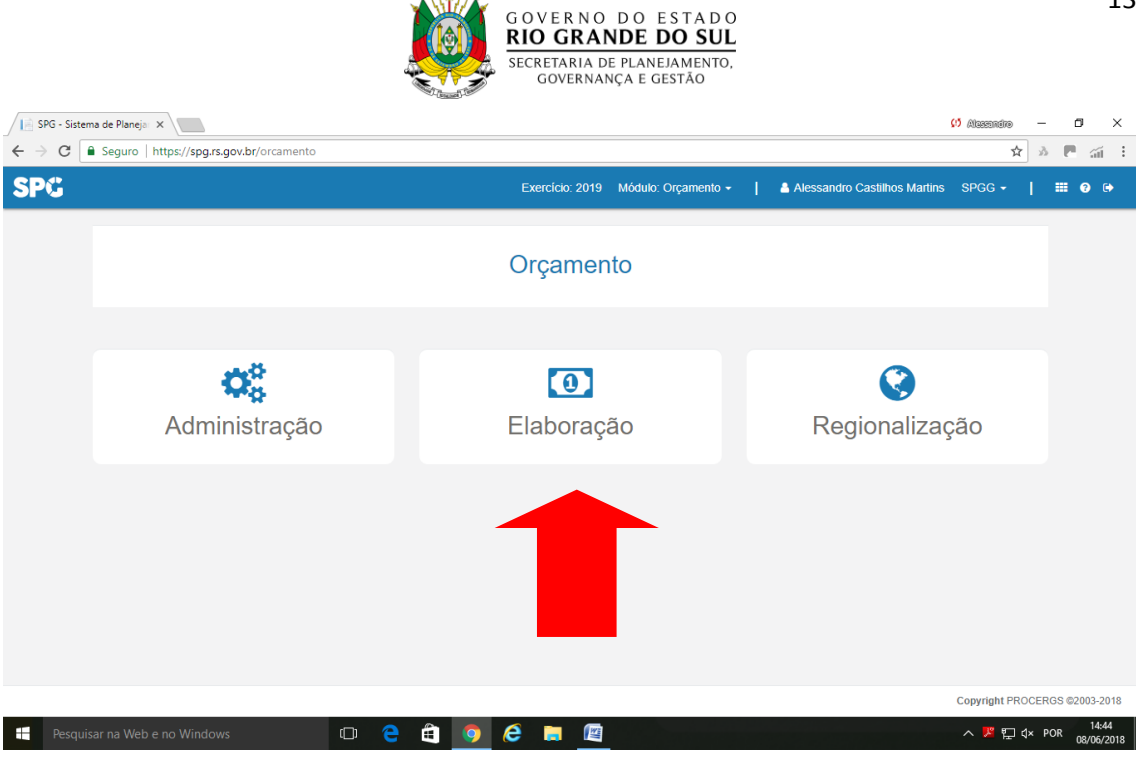

#### *2.4.1 Órgãos:*

a) Para a revisão dos dados do órgão, à esquerda, selecionar o menu institucional:

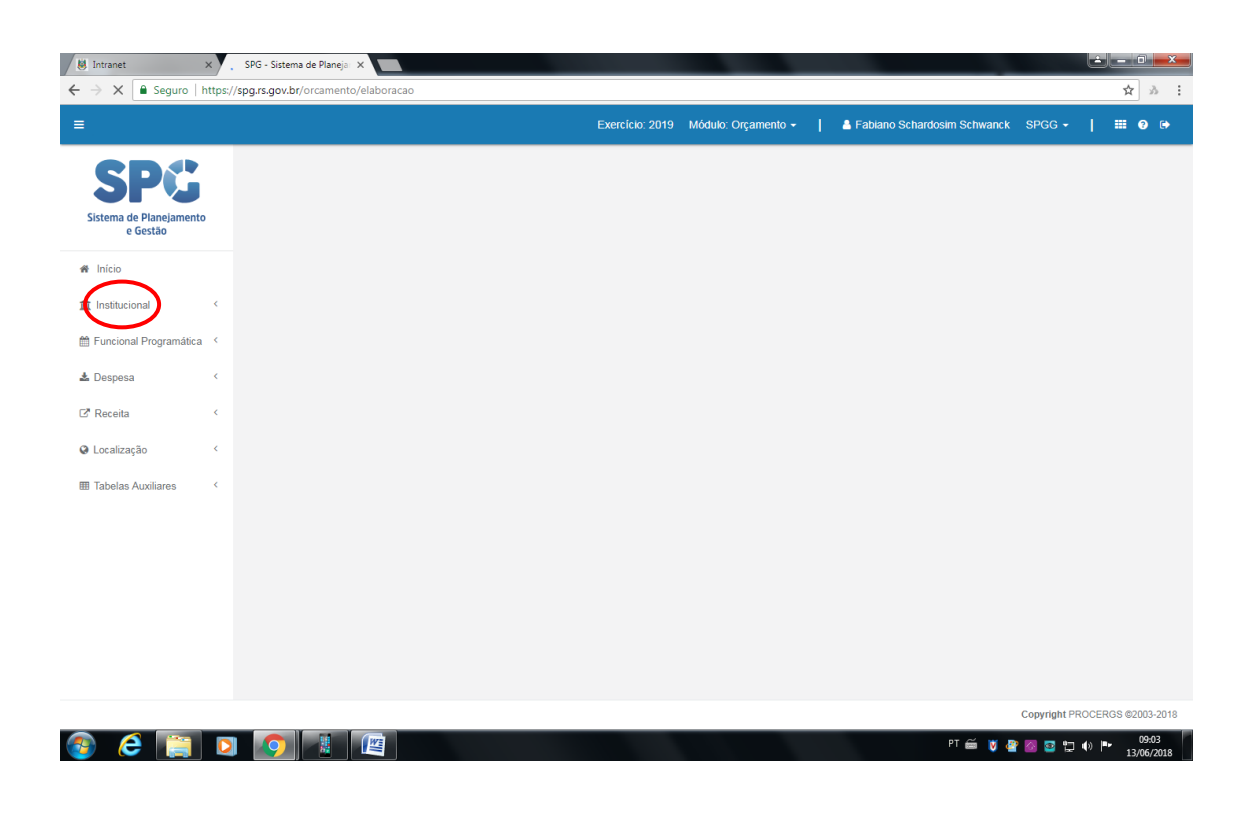

b) Após selecionar a aba órgão:

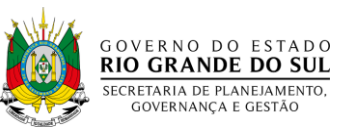

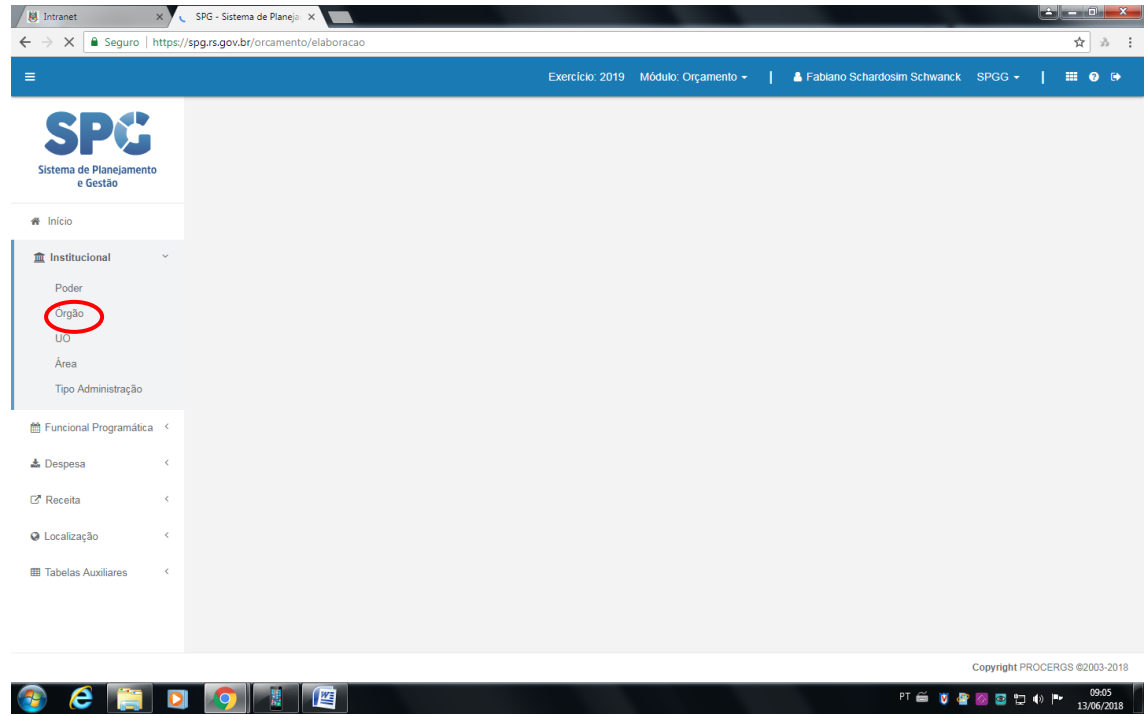

c) Na sequência, clicar em Pesquisar, acima à direita:

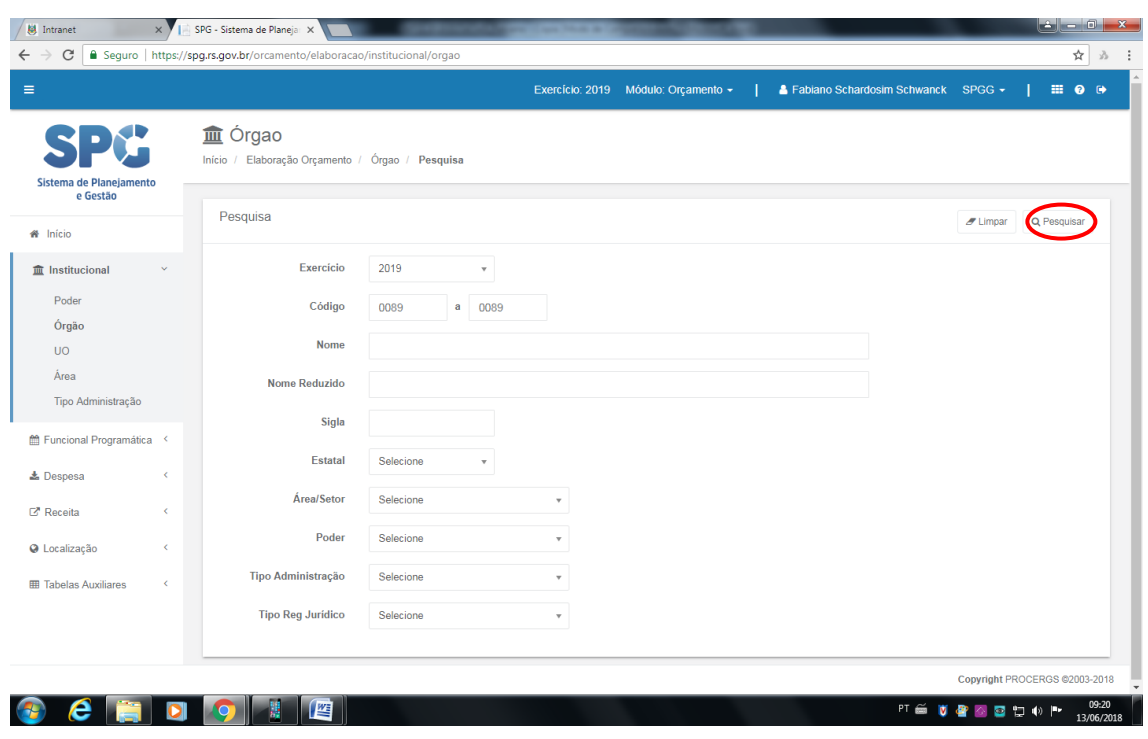

d) Clicar sobre o número do seu respectivo órgão para abrir as demais abas: Geral, Atribuições, Base Legal, Aplicação Fomento e Agregados Estatais.

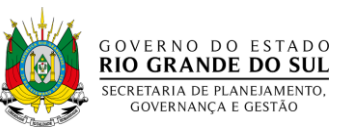

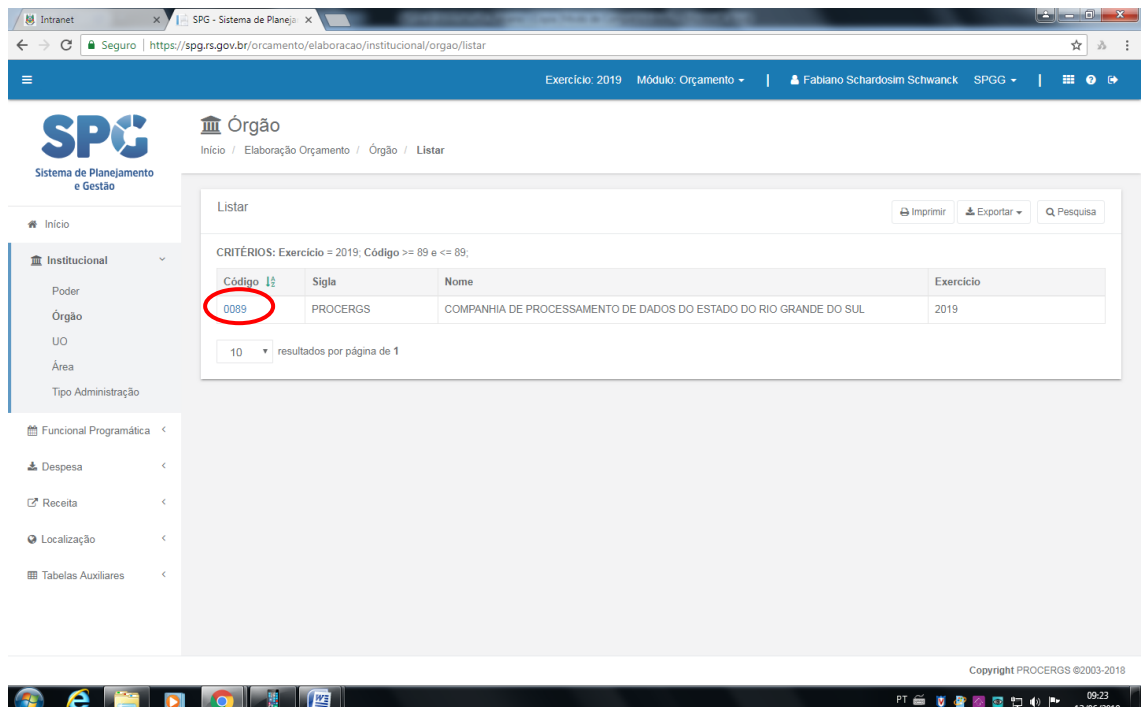

e) Na aba geral verificar os dados do seu respectivo órgão corrigindo se necessário.

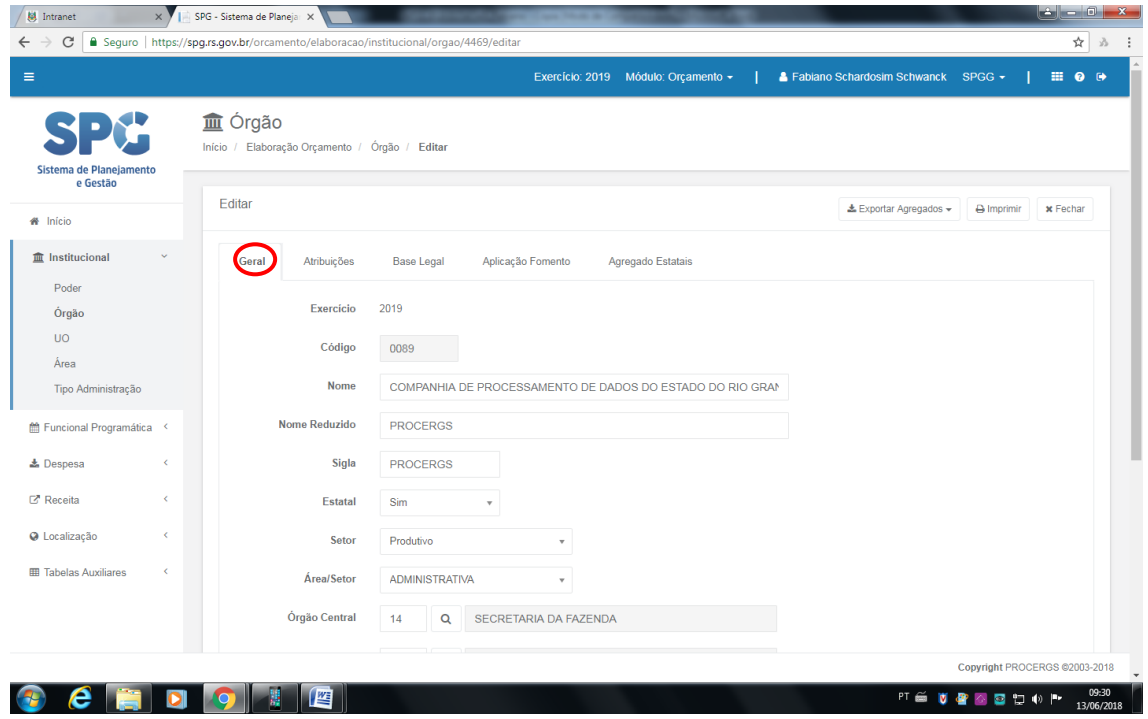

## <span id="page-16-0"></span>*2.4.2 Atribuições:*

Na aba atribuições verificar/preencher as atribuições do órgão previstas na Legislação.

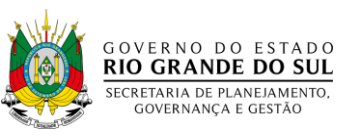

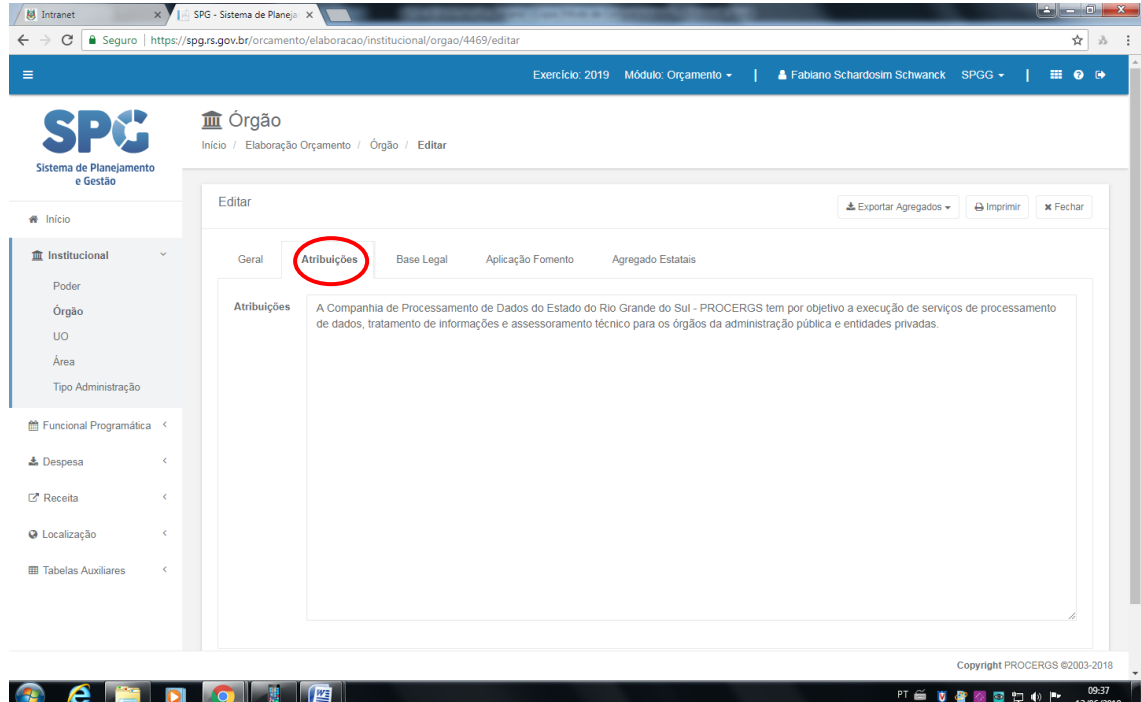

## <span id="page-17-0"></span>*2.4.3 Base Legal:*

Na aba base legal verificar/atualizar/preencher toda a legislação que se refere às atribuições do órgão.

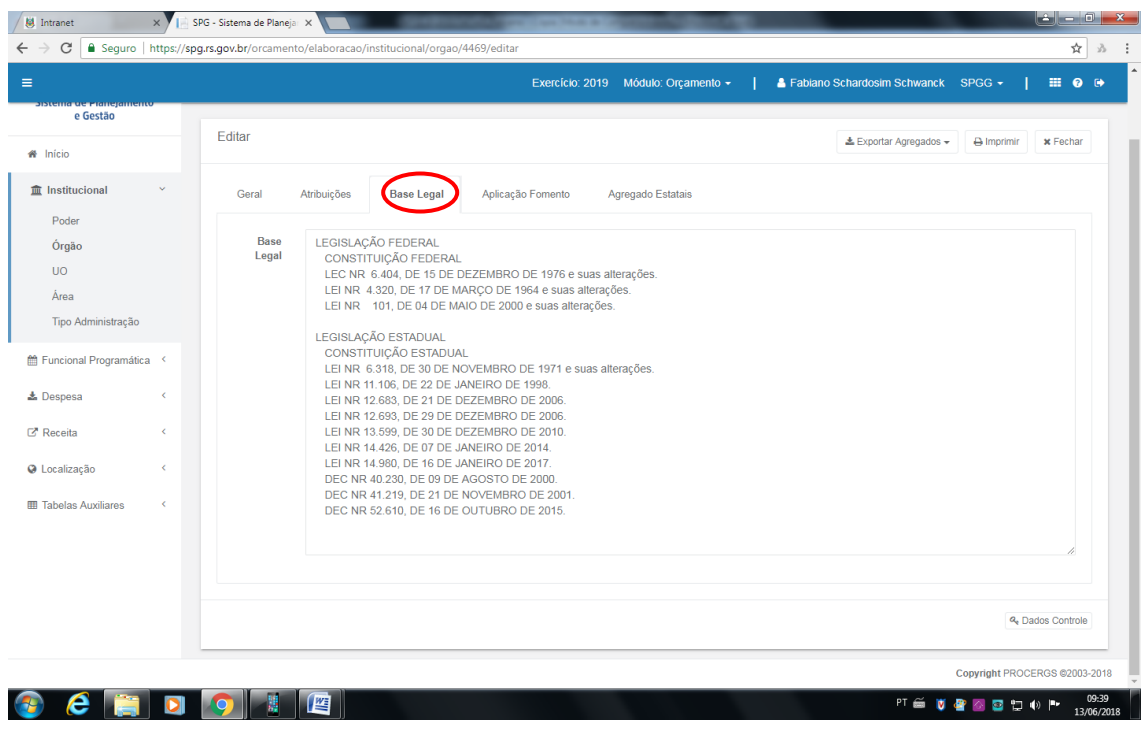

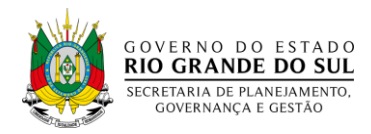

## <span id="page-18-0"></span>*2.4.4 Aplicação Fomento:*

Na aba "Aplicação Fomento" deverá ser preenchida somente pelos órgãos Banrisul e Badesul por serem as duas Agências de Fomento do Estado.

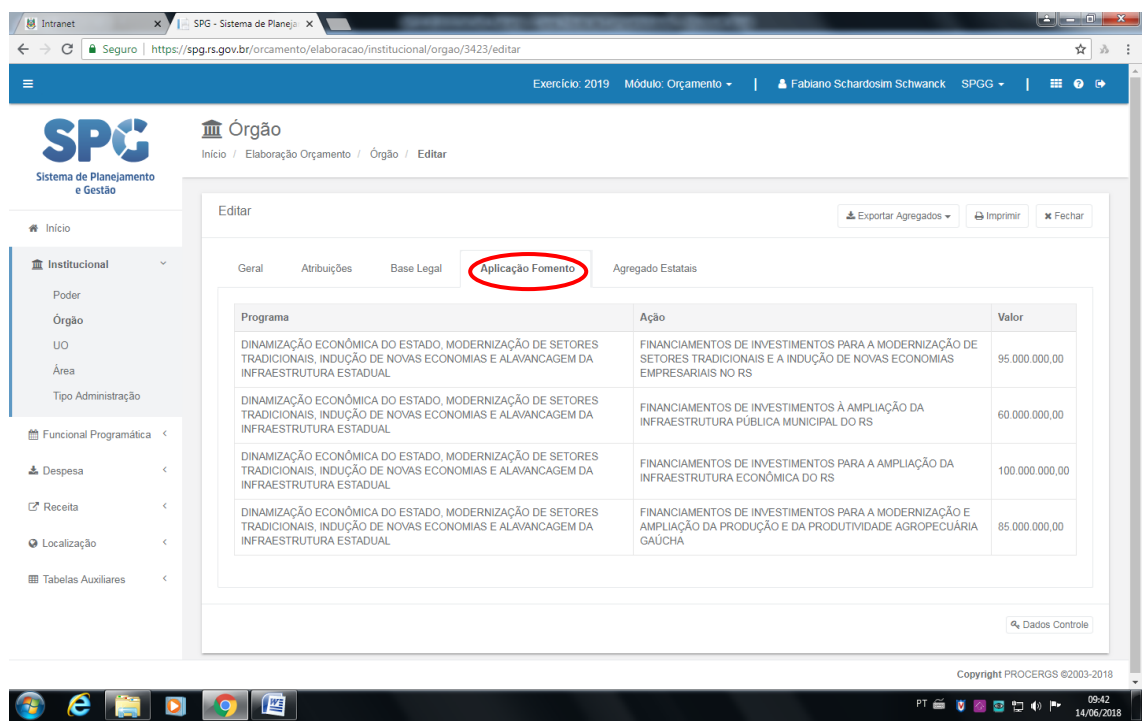

#### <span id="page-18-1"></span>*2.4.5 Agregados Estatais*

Os Agregados Estatais são as projeções financeiras das Empresas para o período da proposta orçamentária, (Demonstrativo do fluxo das Empresas Estatais) devendo ser preenchido por todos os órgãos. Importante salientar que nesta aba foi atualizado o DFE a partir de 2016, portanto, requer-se atenção no preenchimento.

Cabe referir, também, que esta tela será parâmetro (limite) em termos financeiros para lançamento da despesa no menu "Funcional Programática/Instrumento de Programação" (próximo item do manual), devendo os valores da soma dos itens referidos abaixo corresponderem ao total dos projetos e atividades lançados no menu "Instrumento de Programação".

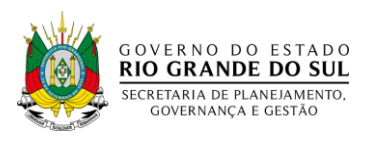

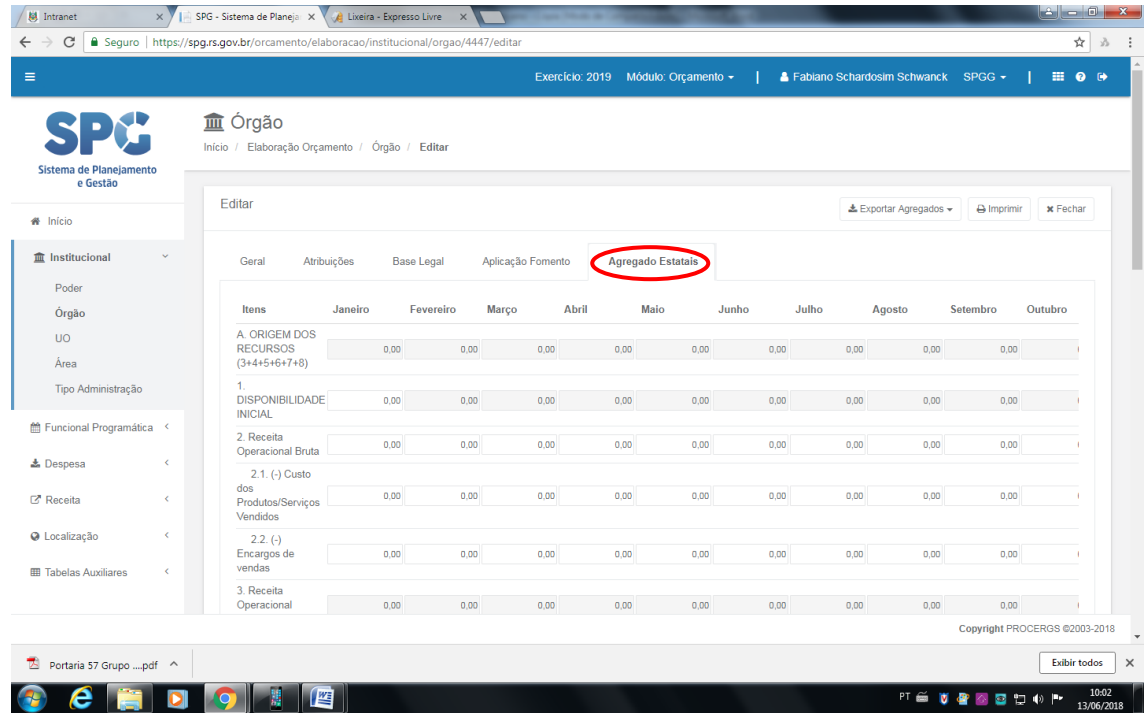

## <span id="page-19-0"></span>**2.5 Preenchimento da aba Funcional Programática/Instrumento de Programação:**

Deverá ser preenchido o Instrumento de Programação, que identificará o investimento e/ou atividade de custeio a ser realizado pela entidade.

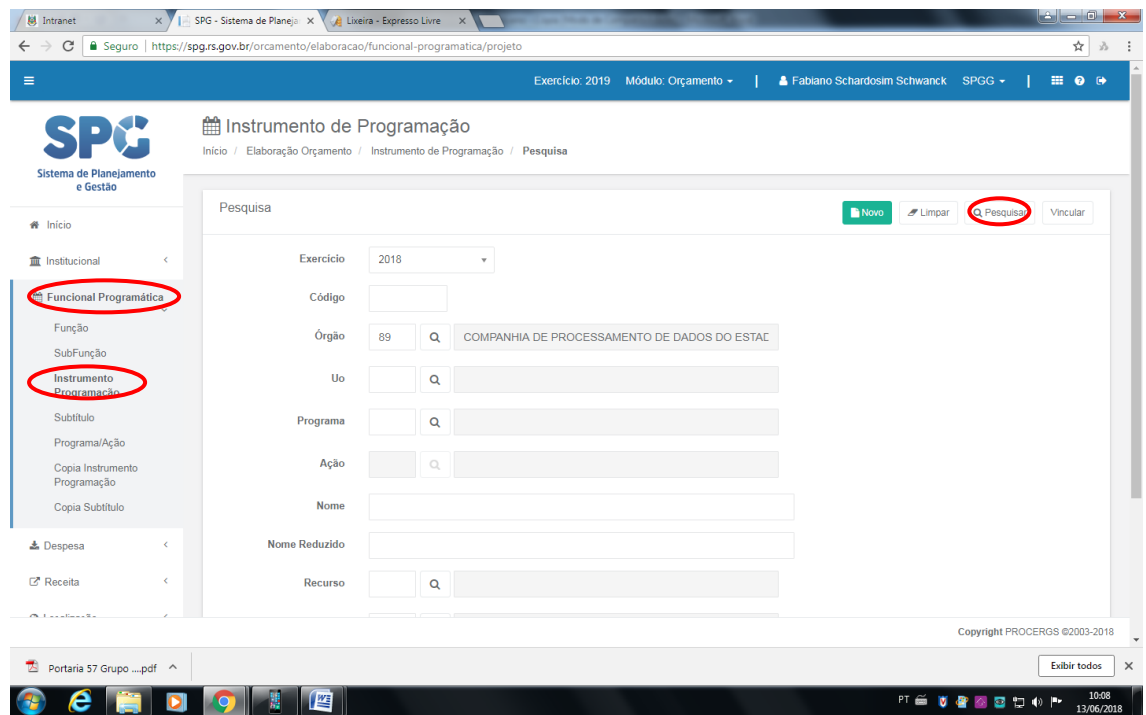

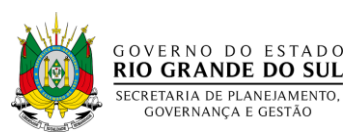

Após clicar em pesquisar, na tela abaixo verificar-se-á a listagem com todos os instrumentos de programação do órgão. Deve-se selecionar um a um e inserir os dados.

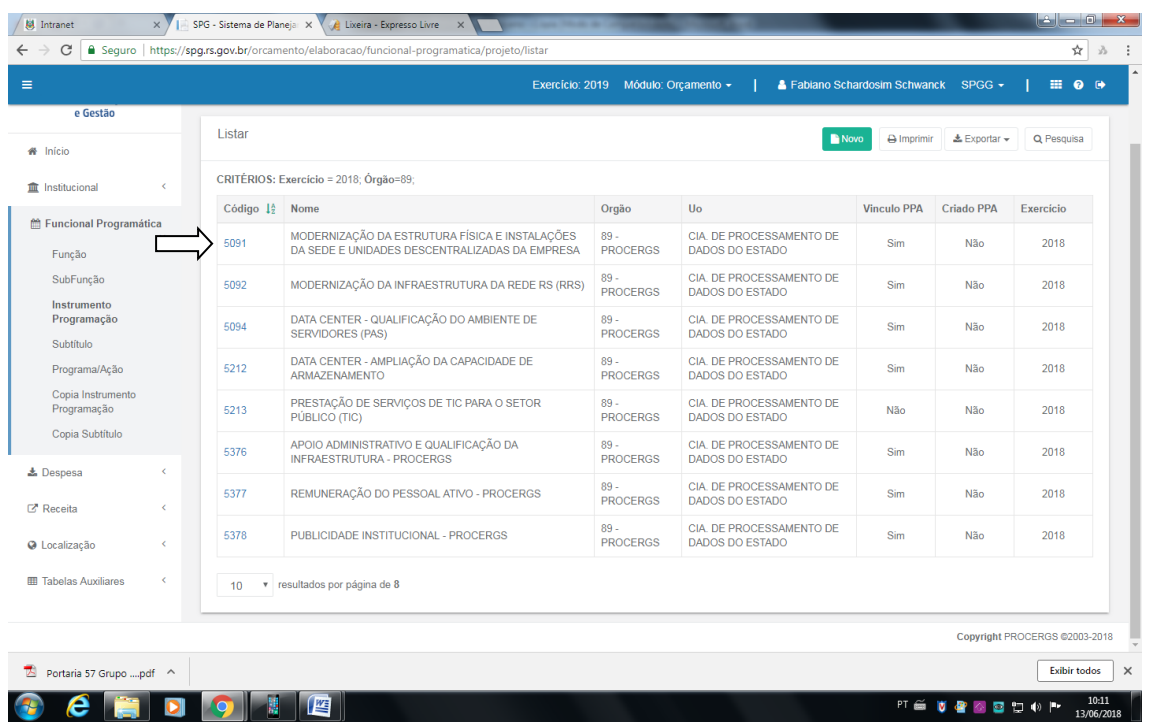

Visando apresentar a totalidade do financiamento das políticas públicas no orçamento de 2019 no submenu "Instrumento de Programação" deverão constar tanto os projetos de investimento quanto as atividades de custeio. Para fazer essa diferenciação, o operador do SPG deverá assinalar "sim" ou "não" para o identificador de investimento.

Destaca-se que a criação ou o aproveitamento dos projetos e atividades já existentes dar-se-á a partir da seleção do Programa e Ação do Plano Plurianual a ser desdobrado no orçamento. Especificamente para os Programas Finalísticos deverão ser adotados os produtos estabelecidos por ocasião do planejamento do PPA, podendo ser reprogramadas as metas para o período do orçamento.

As empresas que possuírem *investimentos* deverão ter o cuidado de informar neste menu "Instrumento de Programação" valores iguais aos que constam na informação da aba "Agregados Estatais" campos "10 e 11", segregados em Investimentos de área meio e investimentos finalísticos. Também deverá ser observado, tanto para os investimentos como para as despesas de custeio, o valor total dos projetos e atividades que não poderá ultrapassar a soma dos "dispêndios" referidos nos

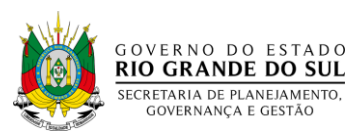

"Agregados Estatais", ou seja, o total das despesas (investimentos e custeio) deverá ser o mesmo valor da soma dos gastos relacionados nos Agregados Estatais.

Além da identificação do programa, ação, função e subfunção deverá ser verificado (ou atualizado) os nomes dos *Instrumentos de Programação* (Projeto, Atividade e Operação Especial) e seu nome reduzido, que não deverá ultrapassar a 25 (vinte cinco) caracteres.

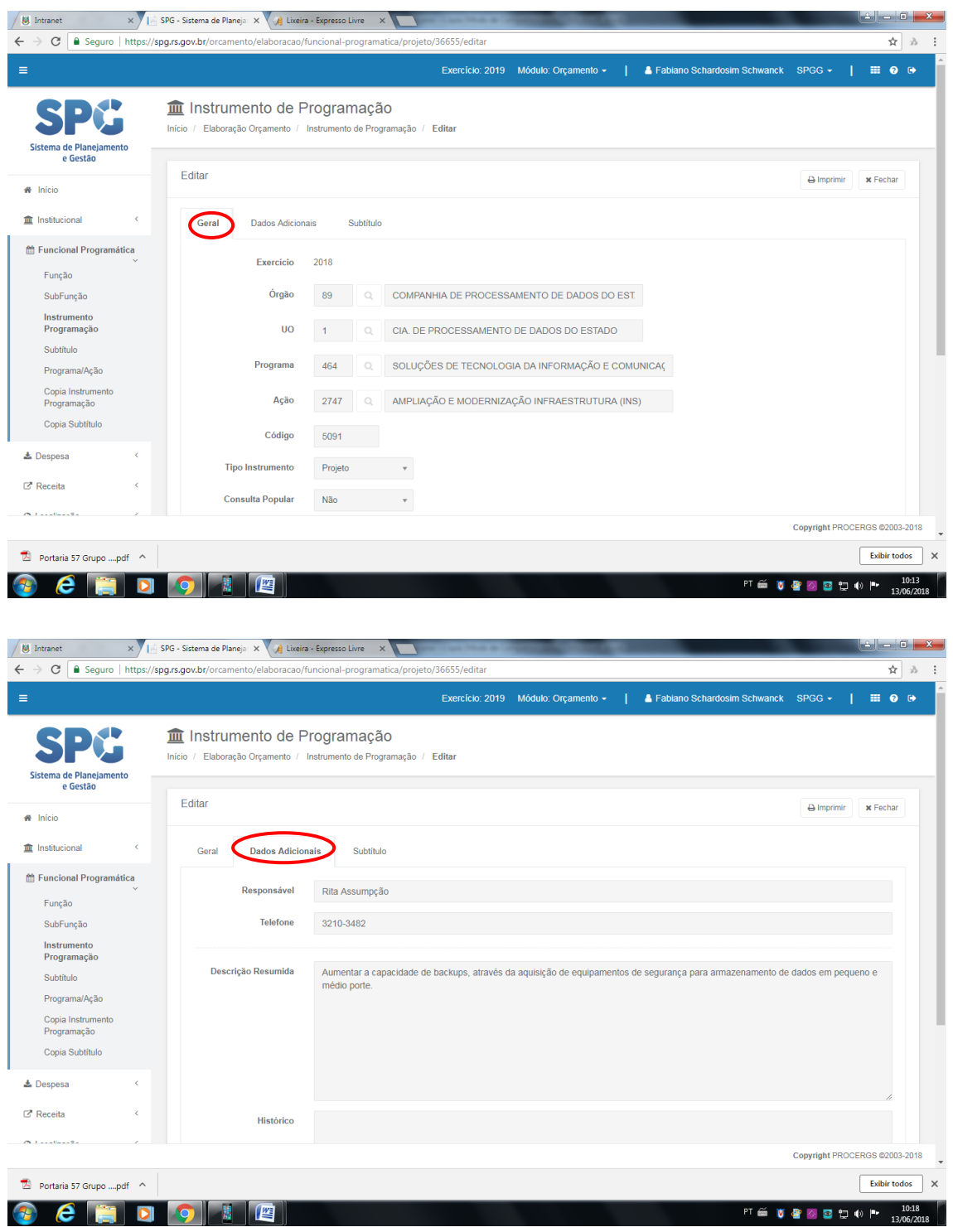

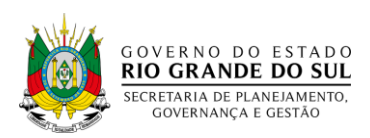

Quanto à aba "subtítulo" o usuário deverá preencher o produto vinculado à ação do PPA a que o projeto está desdobrando, bem como a meta física (quantidade) prevista e o custo unitário do produto indicado. É também necessário informar o valor realizado no exercício anterior e o valor a realizar no exercício em andamento, se for o caso. Outra informação necessária no preenchimento é o local (Regionalização) onde será realizado o investimento.

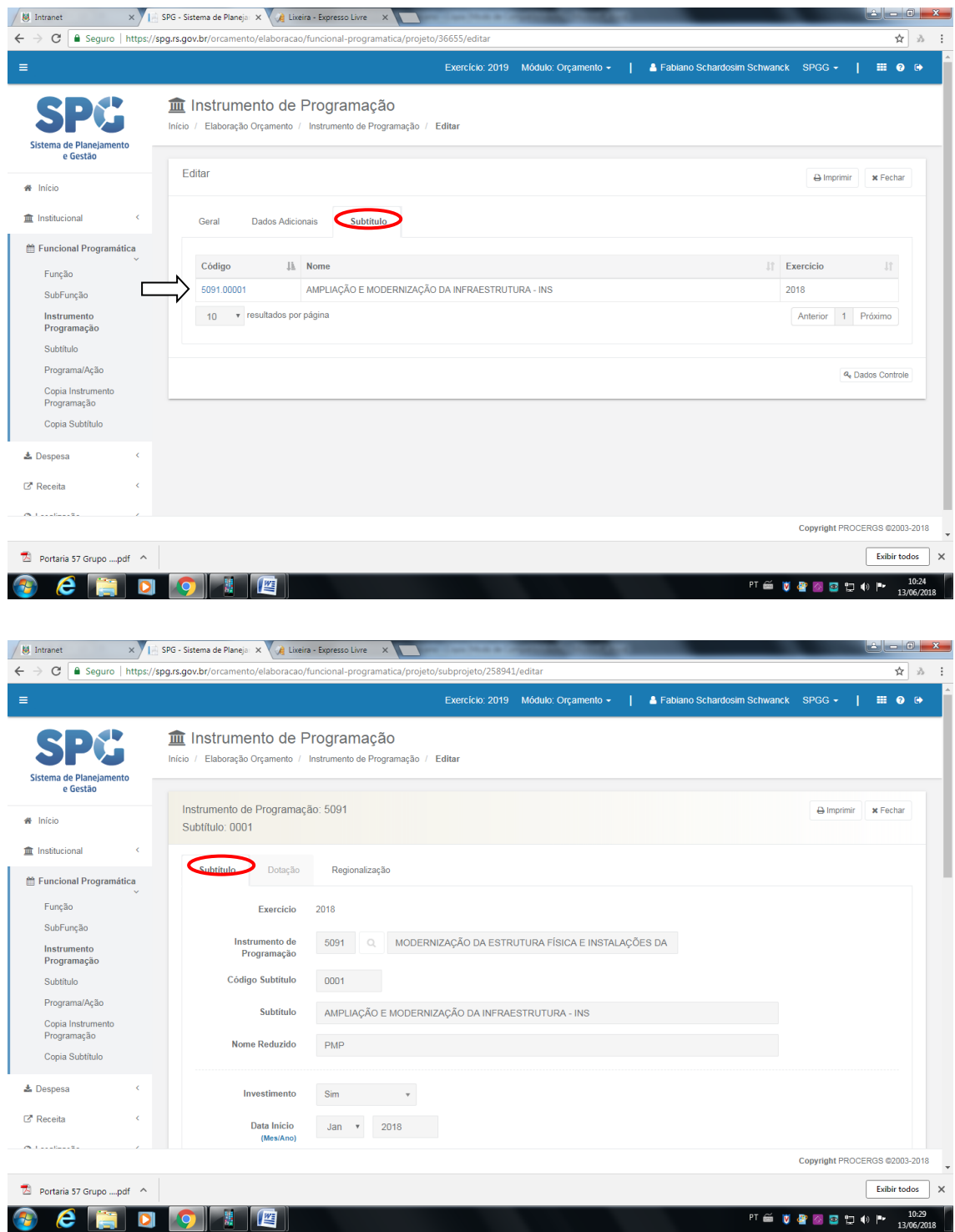

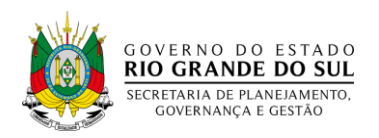

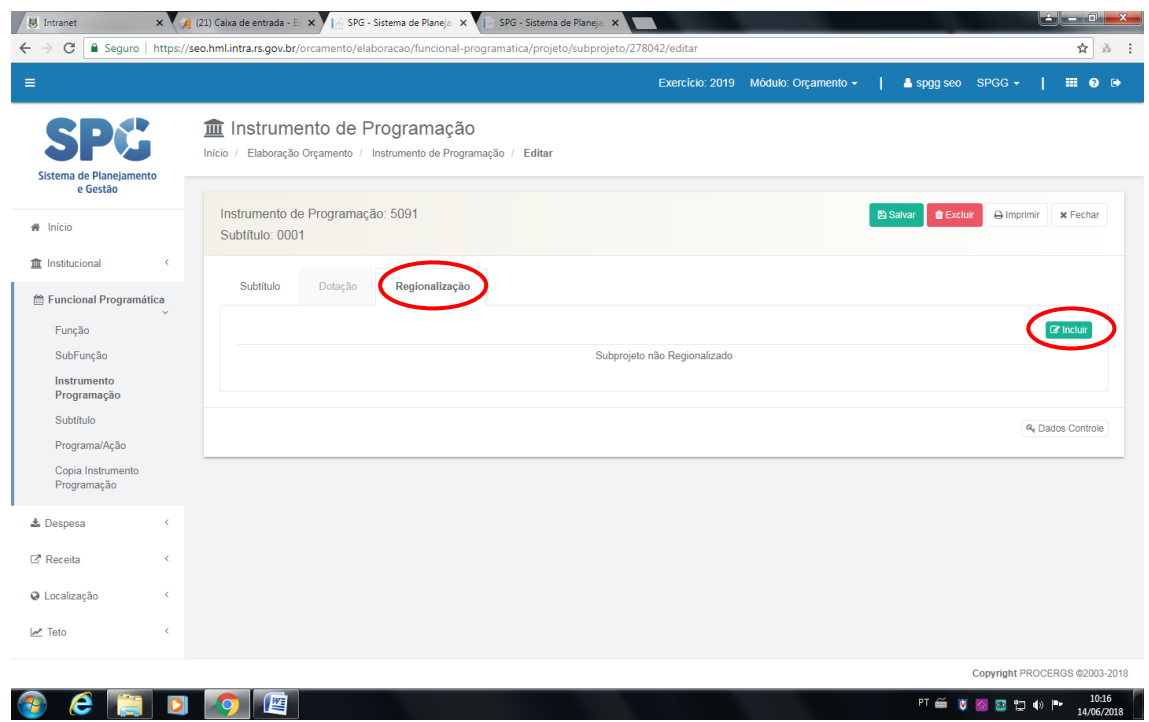

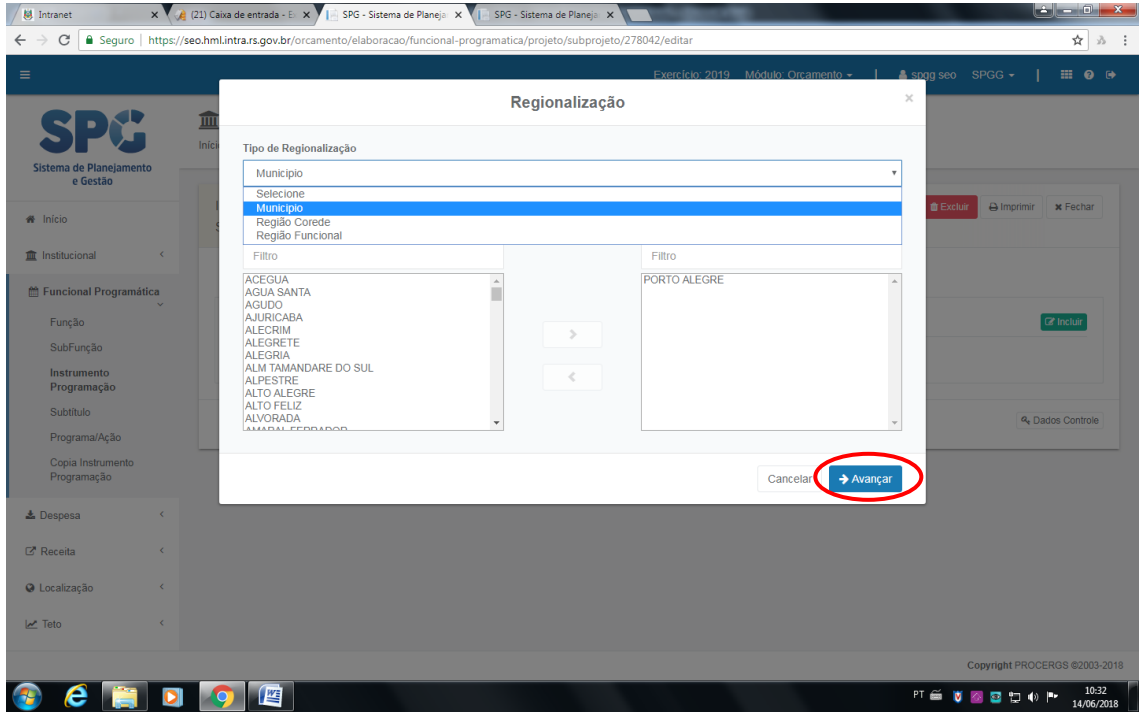

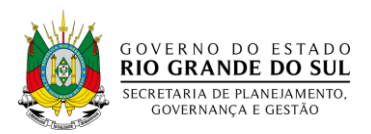

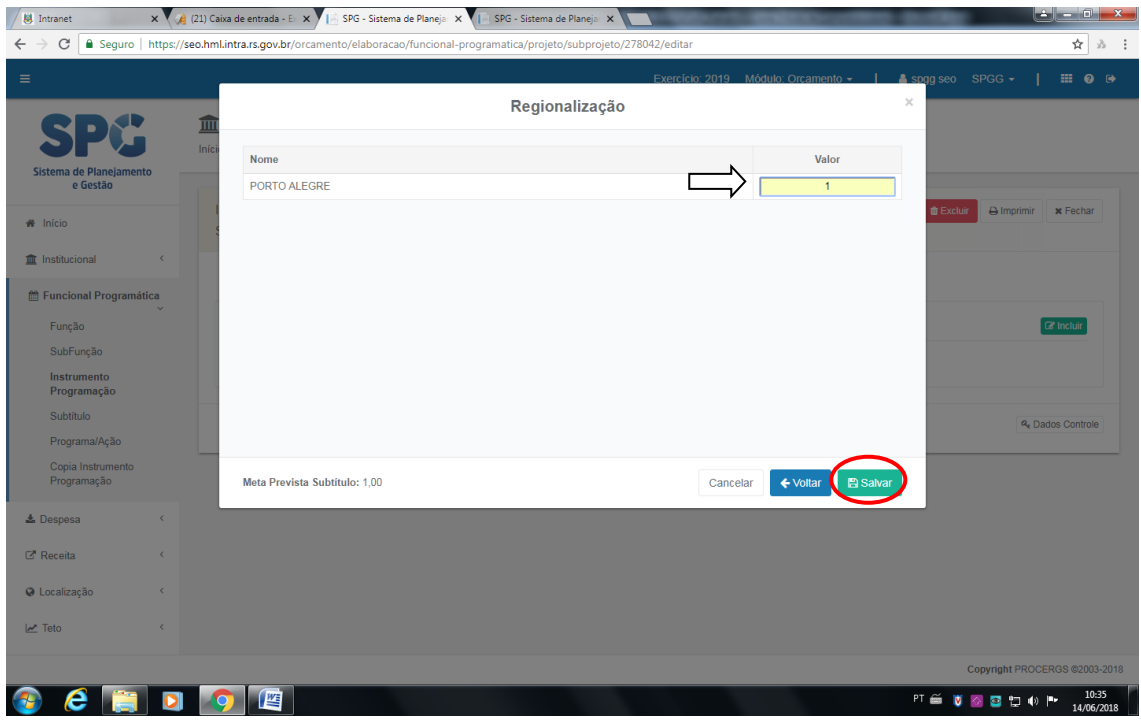

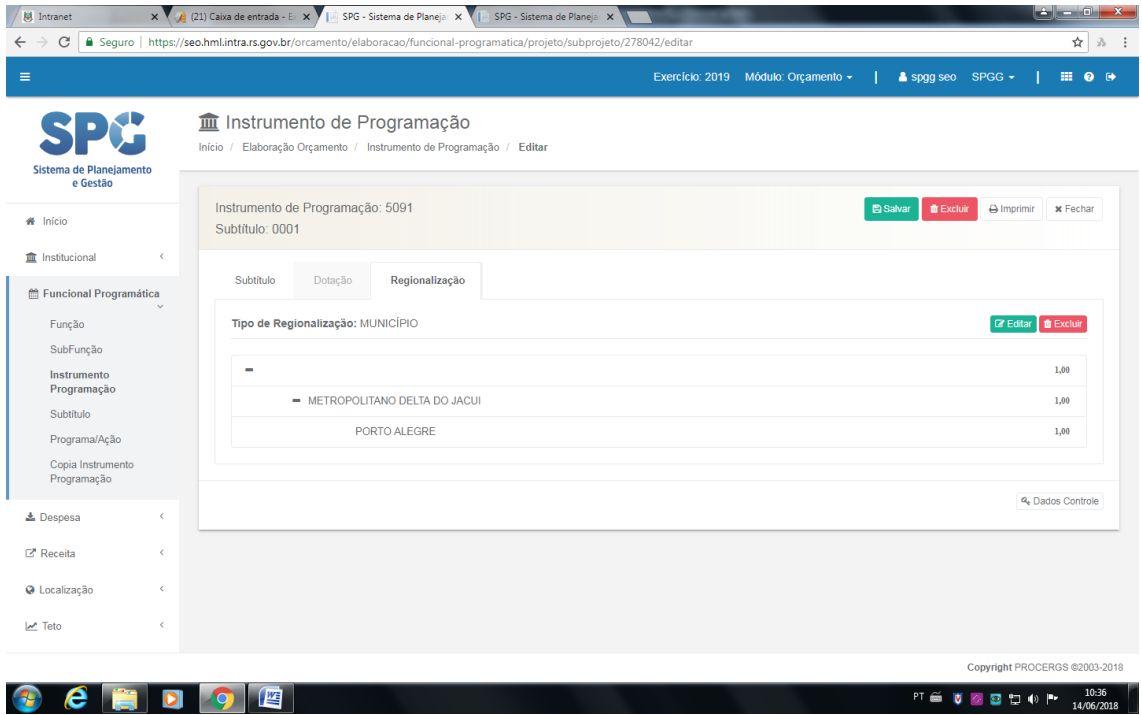

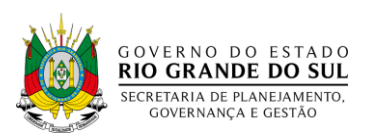

Importa ressaltar que a Constituição Estadual, no seu art. 149, dispõe sobre o Plano Plurianual e orçamento anual de forma regionalizada, inclusive para as empresas em que o Estado detenha, direta ou indiretamente, a maioria do capital social com direito a voto. Portanto, após selecionado o subtítulo, é necessário nesta segunda etapa selecionar a aba Município, Região Corede ou Região Funcional informando o local onde serão realizadas as ações de investimentos da entidade.

A meta física (quantidade) prevista na aba "subtítulo" deverá fechar com a informação nas abas "Município", "Região Corede" ou "Região Funcional".

#### **ETAPA 6 – Conferência final**

<span id="page-25-0"></span>Geração de relatórios para verificar divergências ou erros na elaboração do orçamento:

- 1) Entrar no SPG Elaboração/Relatórios/Relatórios de Trabalho/RSEO848 Relatório de Divergências/ Definir exercício e preencher o código do órgão desejado/ Gerar Relatório.
- 2) Entrar no SPG Elaboração/Relatórios/Estatais[/RSEO886](http://seo.reders/apl/SEO/Programas/SEO-RSEO886-Editar_OUT.asp?CHAVE=1) Demonstrativo dos Investimentos das Empresas Estatais por Área / Definir exercício/ Gerar Relatório.
- 3) Entrar no SPG/Elaboração/Relatórios/Estatais[/RSEO888](http://seo.reders/apl/SEO/Programas/SEO-RSEO888-Editar_OUT.asp?CHAVE=1) Agregado das Empresas Estatais do Setor Produtivo/Financeiro - Trimestral e Anual/ Definir exercício, preencher o código do órgão desejado e Tipo Setor (financeiro ou produtivo) / Gerar Relatório.
	- 3.1) **O valor total dos Investimentos [\(RSEO888\)](http://seo.reders/apl/SEO/Programas/SEO-RSEO888-Editar_OUT.asp?CHAVE=1) deverá ser o mesmo do valor do Órgão no Demonstrativo dos Investimentos das Empresas Estatais por Área (RSEO886).**
- 4) Entrar no SPG/Elaboração/Relatórios/Estatais[/R89](http://seo.reders/apl/SEO/Programas/SEO-RSEO888-Editar_OUT.asp?CHAVE=1)5 Despesas das Empresas Estatais/ Definir exercício, preencher o código do órgão desejado/ Gerar Relatório.

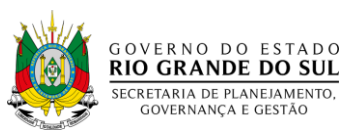

4.1) O valor total, somados os investimentos e o custeio deverá ser o somatório das despesas (dispêndios) do menu "Agregados Estatais" (Institucional/Órgão/Agregado Estatais).

Caso não ocorram divergências, a Proposta Orçamentária estará finalizada, devendo ser comunicado ao setorialista da Estatal na SPGG através de e-mail.

#### <span id="page-26-0"></span>**CAPÍTULO III - PROCESSO DE ELABORAÇÃO DA PLOA 2019**

#### <span id="page-26-1"></span>**3.1 Trabalhos de Orçamentação**

Os trabalhos de elaboração do Orçamento Geral do Estado para o exercício de 2019 serão desenvolvidos com o auxílio do SPG. Nele estarão disponibilizados todos os Programas e Ações do PPA, com seus respectivos produtos, devendo ser criados e/ou mantidos instrumentos de programação (projetos ou atividades) que deverão executar as respectivas Ações do PPA.

O instrumento de programação deverá conter um ou mais subtítulos associado, preferencialmente, para especificar a localização geográfica das operações constitutivas dos referidos instrumentos.

Em cada subtítulo deverão ser alocados uma série de atributos como, por exemplo, os produtos e as metas físicas regionalizadas quando se referir a instrumentos de programação vinculada a Ação de Programas finalísticos e de Apoio às Políticas Públicas e Serviços ao Estado. Os produtos indicados nos subtítulos deverão ser extraídos, tanto quanto possível, dos produtos constantes nas Ações ao qual o projeto ou atividade estiver vinculado no PPA. A seguir, serão detalhados os atributos dos instrumentos de programação e dos subtítulos.

Os órgãos deverão avaliar a conveniência da manutenção dos projetos e atividades, bem como a necessidade de inclusão de novos Instrumentos de Programação. Após esta avaliação, os novos instrumentos de programação deverão ser incluídos com a respectiva descrição sucinta. A inclusão deverá ser solicitada ao setorialista do DOF da SPGG, através de *e-mail*, que deverá conter, no mínimo, as seguintes informações:

- Órgão;
- Unidade Orçamentária;
- Programa do PPA;

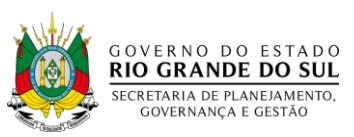

- Ação do PPA a ser vinculado ao instrumento de programação que será criado;
- Nome do Instrumento de Programação (no máximo 80 caracteres);
- Descrição Resumida (servirá para identificar o que será executado, qual a finalidade do instrumento criado).

## <span id="page-27-0"></span>**3.2 Atributos dos Instrumentos de Programação – Aspectos relevantes para operação do SPG**

Nos trabalhos de orçamento realizados através do SPG, o primeiro passo será escolher o Programa e a ação do PPA ao qual o instrumento de programação estará vinculado. Caso o referido instrumento de programação tenha sido "carregado" para o próximo exercício pelo setorialista do DOF basta realizar uma conferência nos vínculos com o PPA. A seguir, passa-se ao preenchimento dos campos abaixo, conforme suas especificações.

CÓDIGO: campo destinado ao preenchimento numérico que identificará um instrumento de programação (criado e controlado pela SPGG).

TIPO DE INSTRUMENTO: os instrumentos, no caso das empresas Estatais, podem ser classificados em três tipos: projeto, atividade e operação especial. A escolha do tipo de instrumento impactará nos atributos que serão essenciais para caracterização do instrumento, conforme desmembrados a seguir. E uma vez feita tal definição, os atributos dos subtítulos serão consequência dos atributos do instrumento.

CONSULTA POPULAR: campo destinado à indicação se o instrumento se refere a uma demanda eleita através do processo de participação popular.

NOME (título): forma de identificação do instrumento de programação que irá constar na LOA, expressando em linguagem clara o objeto da ação. Possui limitador de 80 caracteres.

NOME REDUZIDO: forma de identificação resumida do nome do instrumento de programação. Possui como características a impossibilidade de utilização de acentos e cedilha, além de possuir limitador de 25 caracteres.

FUNÇÃO: deve ser escolhida dentre o rol das disponibilizadas pela Portaria nº 42, de 14 de abril de 1999, do MPOG e posteriores atualizações. Como função, deve

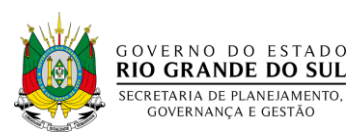

entender-se o maior nível de agregação das diversas áreas de despesa que competem ao setor público. Refere-se à atividade principal do órgão.

SUBFUNÇÃO: também deve ser escolhida no rol das subfunções disponibilizadas na Portaria nº 42, do MPOG. A subfunção representa uma partição da função, visando a agregar determinado subconjunto de despesa do setor público.

NATUREZA: quanto à natureza, as atividades podem ser classificadas como fim ou meio, uma vez que, de acordo com a Lei Complementar nº 10.336/1994, uma atividade caracteriza-se como o conjunto de ações que se realizam de modo contínuo e permanente, necessários à manutenção da ação governamental, de prestação de serviços fins ou de prestação de serviços meios. Assim, as atividades de natureza fim seriam aquelas ações que resultam em serviços prestados à comunidade passíveis de especificação e quantificação física (meta), enquanto as atividades de natureza meio seriam as ações de manutenção administrativa.

Quando o tipo de instrumento escolhido for um "projeto" a natureza, para fins do SPG, será sempre "fim", visto que o sistema preencherá o campo natureza automaticamente.

Cabe alertar que o instrumento de programação tipificado como "atividade" deve envolver um conjunto de operações que se realizam de modo contínuo e permanente com objetivo de atender à manutenção da ação de governo. Já quando se tratar de "projeto" deve envolver um conjunto de operações, limitadas no tempo, que resulta um produto que concorre para a expansão ou aperfeiçoamento da ação de governo. Assim, deve-se ter o cuidado para não alocar despesas atinentes às obras e ampliações dentro de "atividades", pois os investimentos decorrentes de obras possuem características de expansão, qualificação e aperfeiçoamento e não como manutenção.

VALOR DESPESA: este campo é preenchido automaticamente pelo sistema através da soma de todos os valores lançados nos subtítulos do instrumento.

#### <span id="page-28-0"></span>**3.3 Dados Adicionais dos Instrumentos de Programação**

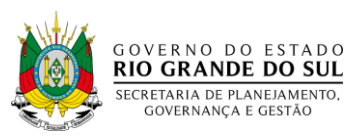

Além dos atributos acima referidos, há ainda dados adicionais que caracterizam um instrumento de programação mencionado conforme a seguir.

RESPONSÁVEL: é o servidor responsável pelo instrumento, que responde por ele, tanto na fase de elaboração do instrumento quanto na fase de acompanhamento e execução.

FONE: indicar o telefone direto para contato com o responsável pelo instrumento de programação.

DESCRIÇÃO RESUMIDA: deve expressar o que será efetivamente realizado através do instrumento de programação. Deve indicar seu escopo, suas delimitações e o seu objetivo, servindo, em última análise, como identificação do que será executado pelo Órgão através do instrumento de programação. Esta descrição resumida é a que deverá constar na proposta orçamentária que será encaminhada ao Poder Legislativo.

HISTÓRICO: destina-se a descrever etapas e acontecimentos ocorridos ao longo do tempo com o instrumento de programação. Por exemplo, se o atual instrumento agregou finalidades de outros instrumentos extintos, se houve alguma alteração significativa para o exercício da proposta, etc. Esta informação fica armazenada no SPG, para controle interno e consultas, não integrando a peça orçamentária que será encaminhada ao Poder Legislativo.

#### <span id="page-29-0"></span>**3.4 Atributos dos Subtítulos**

Uma vez definido o tipo de instrumento de programação e definido os atributos do instrumento, passa-se para a elaboração dos subtítulos.

CÓDIGO: campo destinado a inserir o código do subtítulo, devendo-se sempre respeitar a série histórica, ou seja, um subtítulo existente em anos anteriores somente poderá ser reutilizado em caso de identificar o mesmo objeto dos anos anteriores.

NOME/SUBTÍTULO: deve indicar o nome do subtítulo, e também possui limitador de 80 caracteres.

NOME REDUZIDO: forma de identificação resumida do nome do subtítulo. Possui como características a impossibilidade de utilização de acentos e cedilha, além de possuir limitador de 25 caracteres.

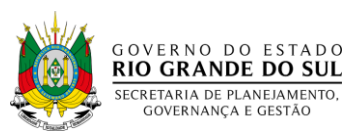

INVESTIMENTO: Para fazer a diferenciação, o operador do SPG, deverá assinalar "sim" ou "não" para o identificador de investimento.

DATA INÍCIO – MÊS/ANO: deve-se indicar a data de início da obra, apontando o mês e o ano.

DATA FIM – MÊS/ANO: deve-se indicar a data prevista para a conclusão da obra, apontando o mês e o ano.

OBRA: de acordo com a Lei Complementar nº 10.336/1994, considera-se investimentos em obras as despesas com ações destinadas a ampliar ou aperfeiçoar a infraestrutura. Assim, no intuito de identificar se o subtítulo refere-se a uma obra ou não, há a necessidade de identificar no referido campo, o que permite cumprir ainda, a exigência contida na citada Lei Complementar prevendo que integrarão as leis do orçamento quadro demonstrativo dos investimentos em obras. Cabe ainda referir que as obras sempre deverão estar classificadas quanto ao instrumento de programação como um projeto, portanto, não caberá atividade ou operação especial conter um subtítulo que se destine a orçamentação de uma obra. Importante lembrar também que, em atendimento a referida Lei, o órgão deve regionalizar, preferencialmente, por município suas despesas finalísticas, sobretudo as de capital. Neste sentido, não deverá ter obra sem indicação do município ou região.

PRODUTO: é o campo destinado ao preenchimento do serviço final que será prestado ao cidadão, deve ser escolhido num rol de produtos pré-existentes no SPG e devendo-se aproveitar, tanto quanto possível, os produtos programados nas ações do PPA, bem como aos produtos a serem acompanhados pelo monitoramento intensivo, quando o subtítulo estiver dentro do instrumento de programação marcado como estratégico.

ESPECIFICAÇÃO: atributo do produto que visa melhor definí-lo, indicando a forma especifica como será ofertado o produto ao cidadão. Porém, quando se utiliza o produto programado no PPA, tal campo não poderá ser preenchimento.

UNIDADE DE MEDIDA: é o parâmetro padrão que permite a quantificação do produto.

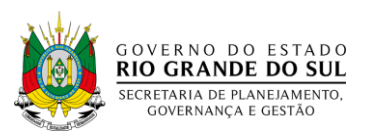

META PREVISTA PARA O ANO: destina-se ao preenchimento da quantidade do bem, produto ou serviço fim a ser ofertado, de forma regionalizada.

CUSTO UNITÁRIO: deve indicar o custo financeiro de cada meta prevista para o ano.

VALOR REALIZADO NO ANO ANTERIOR: valor realizado no ano anterior ao orçamento atual.

VALOR REALIZADO NO EXERCÍCIO: valor a ser realizado no orçamento atual.

VALOR RECURSO PRÓPRIO: dispêndios a serem realizados com recursos próprios da empresa.

VALOR RECURSO OPERAÇÃO DE CRÉDITO: dispêndios a serem realizados com recursos provenientes de operações de créditos e financiamentos.

VALOR OUTROS RECURSOS: outros dispêndios a serem realizados que não se enquadrem como recursos próprios da empresa ou de operação de crédito.

VALOR TOTAL ORÇADO: soma dos recursos próprios, de operação de crédito e outros recursos a serem realizados pela empresa. (preenchido automaticamente pelo SPG).

VALOR PARA ANOS SEGUINTES: montante do valor previsto para os próximos anos até o final da vigência do PPA (2019).

VALOR TOTAL: soma dos valores realizados no exercício anterior, exercício atual e do orçado para o ano subsequente. (preenchido automaticamente pelo SPG).

#### <span id="page-31-0"></span>**3.5 Atributo de Localização nos Subtítulos**

Por fim, deve-se inserir o atributo de localização do subtítulo, no sentido de atender ao disposto contido na Constituição Estadual, Art. 149, parágrafo 8º, que estabelece que os orçamentos anuais deverão ser regionalizados e terão, entre suas finalidades, a de reduzir desigualdades sociais e regionais.

Para tanto, são disponibilizadas três formas de regionalização, a primeira através da identificação dos municípios em que se ofertará o produto disponibilizado pelo instrumento de programação. Uma vez realizada a regionalização através dos municípios, é possível consultar a regionalização por Conselhos Regionais de Desenvolvimento - COREDEs, ou pelas Regiões Funcionais através das suas respectivas abas.

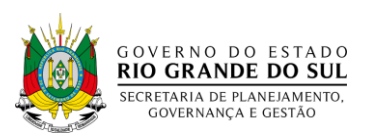

O orçamento de 2019 manterá a ênfase na regionalização dos projetos e atividades ligados aos programas finalísticos e de Apoio às Políticas Públicas e Serviços ao Estado. Este trabalho vem evoluindo a cada ano, possibilitando uma melhor gestão da execução orçamentária, ligando a realização financeira com o atingimento de metas e produtos estabelecidos na LOA, em consonância com as ações do PPA.

#### <span id="page-32-0"></span>**3.6 Padrão Monetário**

A Proposta Orçamentária deverá ser elaborada a valores correntes do exercício financeiro a que se refere. As receitas e as despesas devem ser expressas em R\$ 1,00 desprezando-se os centavos.

As despesas custeadas com financiamentos em moeda estrangeira serão convertidas em moeda nacional.

#### <span id="page-32-1"></span>**3.7 Base Legal**

A Lei n.º 4.320, de 17 de março de 1964, que estatui Normas Gerais de Direito Financeiro para elaboração e controle dos orçamentos e balanços da União, dos Estados, dos Municípios e do Distrito Federal, estabelece que:

> Art. 22. A proposta orçamentária que o Poder Executivo encaminhará ao Poder Legislativo nos prazos estabelecidos nas Constituições e nas Leis Orgânicas dos Municípios compor-se-á:

> Parágrafo único. Constará da proposta orçamentária, para cada unidade administrativa, descrição sucinta de suas principais finalidades, com indicação da respectiva legislação.

<span id="page-32-2"></span>Assim, conforme a legislação vigente constará na Base Legal da proposta orçamentária, para cada órgão, a descrição sucinta de suas principais finalidades com indicação da legislação de sua receita.

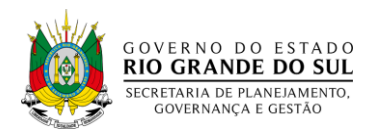

## **REFERÊNCIAS**

BRASIL. **Constituição (1988). Constituição da República Federativa do Brasil**: promulgada em 5 de outubro de 1988**.**

\_\_\_\_\_\_\_. **Lei nº 4320, de 17 de Março de 1964**. Estatui Normas Gerais de Direito Financeiro para elaboração e controle dos orçamentos e balanços da União, dos Estados, dos Municípios e do DF.

\_\_\_\_\_\_\_. **Portaria nº 42, de 14 de abril de 1999**. Ministério do Planejamento e Gestão – DOU de 15.4.99. Atualiza a discriminação da despesa por funções de que tratam o inciso I do § 1o do art. 2º e § 2º do art. 8º, ambos da Lei nº 4.320, de 17 de março de 1964, estabelece os conceitos de função, subfunção, programa, projeto, atividade, operações especiais, e dá outras providências.

ESTADO DO RIO GRANDE DO SUL. **Constituição do Estado do Rio Grande do Sul**: promulgada em 3 de outubro de 1989.

\_\_\_\_\_\_\_\_. **Lei Complementar Estadual nº 10.336 de 28 de dezembro de 1994.** (Lei Vilela). Estatui normas para a elaboração e controle dos planos plurianuais, das diretrizes orçamentárias, dos orçamentos anuais e dos balanços da administração direta e indireta do Estado.

\_\_\_\_\_\_\_\_. **Lei Estadual nº 13.601 de 01 de janeiro de 2011 e suas alterações.** Dispõe sobre a estrutura administrativa do Poder Executivo do Estado do Rio Grande do Sul e dá outras providências.

**\_\_\_\_\_\_\_\_\_. Decreto Estadual n° 52.287, de 12 de março de 2015**. Institui o sistema de elaboração, acompanhamento e revisão do plano plurianual – SISPLAG.

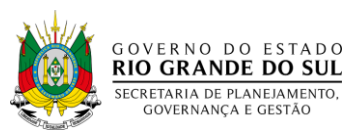

#### **ANEXO I - PLANO DE CONTAS DAS EMPRESAS ESTATAIS**

#### <span id="page-34-0"></span>1. DISPONIBILIDADE INICIAL

Disponibilidades (caixa, bancos, aplicações financeiras de curto prazo) em 31 de dezembro do ano anterior ao de referência.

#### 2. RECEITA OPERACIONAL BRUTA

Compreende as receitas das atividades principais da empresa, como receitas provenientes da venda de mercadorias, produtos ou serviços prestados.

#### *2.1. CUSTOS DOS PRODUTOS/SERVIÇOS VENDIDOS*

Compreende o custo das vendas, ou seja, custo de mercadorias vendidas (CMV), custo dos produtos vendidos (CPV) ou custo dos serviços prestados (CSP).

#### *2.2 ENCARGOS DE VENDAS*

Valores de obrigações fiscais vinculadas à receita de vendas ou dos serviços prestados, tais como: IPI, ICMS, ISS e contribuições para o PIS/PASEP e COFINS.

#### *2.3 OUTRAS DEDUÇÕES*

Deduções decorrentes da venda de mercadorias/produtos ou serviços prestados tais como: descontos incondicionais concedidos, abatimentos, devoluções e cancelamentos.

#### 3. RECEITA OPERACIONAL LÍQUIDA

É a receita operacional bruta diminuída das deduções, tais como: descontos incondicionais concedidos, abatimentos, devoluções, cancelamentos, impostos incidentes sobre vendas e o custo das vendas (CMV, CPV, CSP).

#### 4. RECEITA NÃO OPERACIONAL

Receitas geradas por operações atípicas, extraordinárias e eventuais, não decorrentes da atividade principal ou acessória da empresa. Alienação de bens (receitas decorrentes da venda de bens do ativo imobilizado da empresa); alienação de valores mobiliários (recursos referentes à venda de títulos e valores mobiliários); aluguéis (recursos

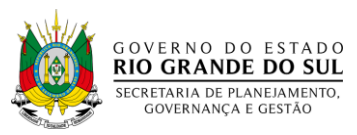

decorrentes da locação de bens móveis e imóveis, não relacionados com a atividade-fim da empresa). Outros ingressos de recursos.

#### 5. AUMENTO DE CAPITAL

Aportes de capital pelo tesouro estadual ou da União destinado ao aumento do Patrimônio Líquido da empresa, mais ágio incluído no preço de emissão das ações, se for o caso.

#### 6. RECEITAS FINANCEIRAS

Valores referentes ao resgate de aplicações financeiras (principal), atualizados monetariamente. Rendimentos (juros e outros créditos) oriundos de aplicações financeiras de curto e longo prazo, deduzido o imposto de renda.

#### 7. EMPRÉSTIMOS E FINANCIAMENTOS (OPERAÇÕES DE CRÉDITO)

Recursos obtidos junto a instituições financeiras no país ou no exterior, destinados tanto para o financiamento de imobilizações, aquisição de bens, equipamentos e serviços, quanto para reforço do capital de giro.

#### 8. OUTROS INGRESSOS

Aumento do Patrimônio Líquido (integralização de ações provenientes de outras empresas); aporte de capital de outras empresas estatais; ingresso efetivo de recursos de outras fontes contabilizados no Patrimônio Líquido não incluído nos itens anteriores, tais como: alienação de partes beneficiárias, debêntures e bônus de subscrição; outros recursos não elencados anteriormente.

#### 9. AMORTIZAÇÃO DO PRINCIPAL (OPERAÇÕES DE CRÉDITO)

Montante da liquidação do principal do serviço da dívida, de operações de crédito. Amortizações de operações de crédito em moeda e bens e serviços, junto a instituições financeiras no país e no exterior. Resgate de debêntures. Amortizações de operações junto a outros agentes.

#### 10. INVESTIMENTOS DE ÁREA MEIO

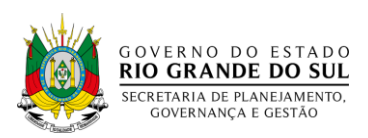

Investimentos para aquisição de bens depreciáveis e não depreciáveis, que se destinem à manutenção das atividades da empresa (qualificação da infraestrutura) tais como: sistema de Tecnologia da Informação, máquinas, equipamentos, móveis, veículos, softwares, edificações, terrenos, obras, etc. Montante dos empréstimos e financiamentos concedidos pelas empresas estatais, outras aplicações financeiras de longo prazo, bem como as aplicações que resultem em redução do Patrimônio Líquido. Incluem as apropriações de dividendos a serem distribuídos, compra de ações em tesouraria, resgate de partes beneficiárias etc.

#### 11. INVESTIMENTOS FINALÍSTICOS

Despesas referentes à área de atuação da empresa que se caracterize como investimentos.

#### 12. PESSOAL E ENCARGOS ESPECIAIS

Montante das despesas com salários, adicionais, outras remunerações diretas, encargos sociais e demais benefícios, com o pessoal de produção, de operação, de comercialização e administrativo da empresa, incluídos inativos e pensionistas. Pagamento de ex autárquicos.

#### 13. PUBLICIDADE E PROPAGANDA

Publicações indispensáveis ao funcionamento da empresa ou à sua promoção. Publicações exigidas por lei ou regulamento (atas, editais, demonstrações financeiras, avisos), etc. Publicidade legal, institucional, mercadológica, de utilidade pública e patrocínios.

#### 14. APOIO ADMINISTRATIVO

Despesas que visem prover as condições necessárias para a manutenção e o funcionamento da empresa, exceto remuneração de pessoal e encargos sociais e publicidade e propaganda.

#### *14.1 SERVIÇOS DE TERCEIROS*

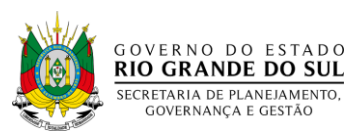

Gastos decorrentes da utilização de mão de obra sem vínculo empregatício ou da prestação de serviços efetivados através de contratos, convênios, acordos ou de ajustes celebrados com empresas particulares, entidades públicas ou outras estatais.

#### *14.2 DESPESAS TRIBUTÁRIAS*

Despesas com obrigações fiscais, incluídos impostos e taxas federais, estaduais e municipais. Valor dos tributos, cujo fato gerador seja diretamente relacionado ao resultado da empresa no exercício: provisão para o imposto de renda e contribuição social sobre o lucro (IR e CSLL). Outros tributos e encargos não especificados anteriormente, tais como: IPTU, ITBI entre outros.

#### *14.3 DESPESAS FINANCEIRAS (JUROS E ENCARGOS)*

Juros decorrentes de operações de crédito de curto e longo prazo em moeda e em bens e serviços junto a instituições financeiras no país ou no exterior, bem como de debêntures e de partes beneficiárias.

#### *14.4 DESPESAS ADMINISTRATIVAS*

Gastos gerais com a administração da empresa, como: materiais de escritório, depreciação de móveis e utensílios, energia elétrica, água, telefone, correios, gás, etc.

#### *14.5 OUTRAS DESPESAS OPERACIONAIS*

Outros gastos correntes não elencados anteriormente como: aluguéis de bens móveis, imóveis, equipamentos de tecnologia da informação, multas de quaisquer naturezas, arrendamento de bens, royalties, variação monetária ou cambial incidente sobre contas a pagar de outras obrigações, provisões com demandas trabalhistas, etc.

#### *14.6 OUTROS DISPÊNDIOS*

Participação de empregados e diretores no lucro ou resultado da empresa, dividendos distribuídos, Juros sobre o Capital Próprio.

#### 15. DISPONIBILIDADE FINAL

Disponibilidades (caixa, bancos, aplicações financeiras de curto prazo) previstas para 31 de dezembro do ano de referência.

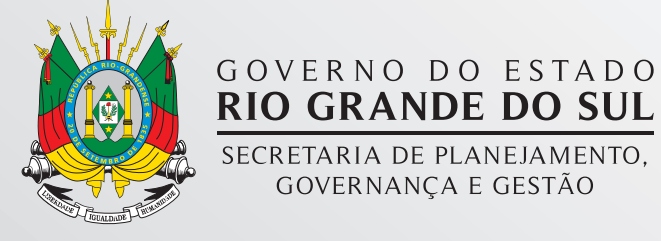

Av. Borges de Medeiros 1.501 19º, 20º e 21º andar Porto Alegre/RS, CEP 90119-900 Fone: (51) 3288 6700